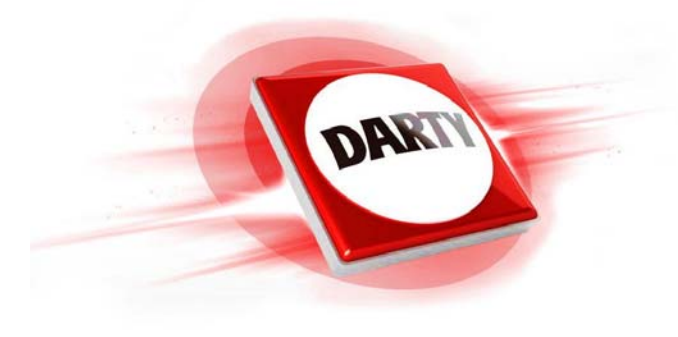

# **MARQUE: ACER REFERENCE: PREDATOR Z650 CODIC: 4184505**

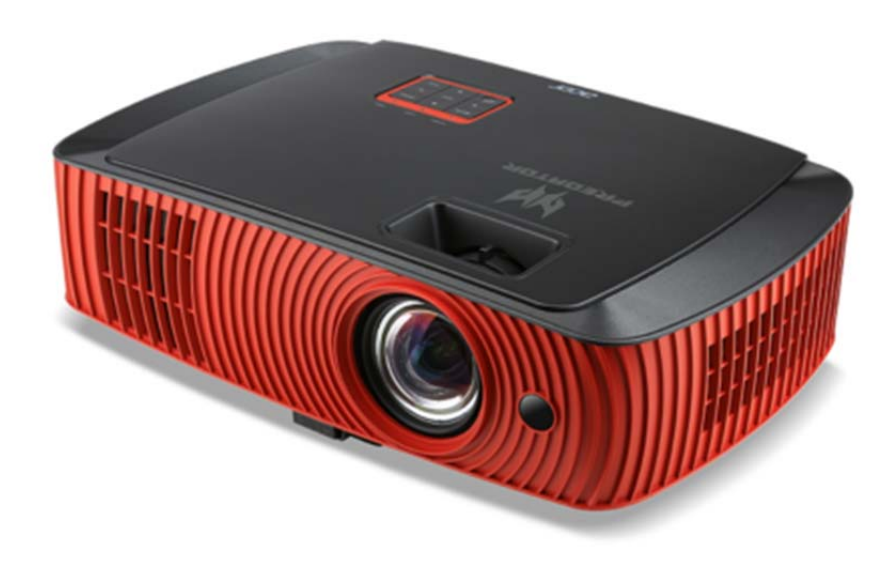

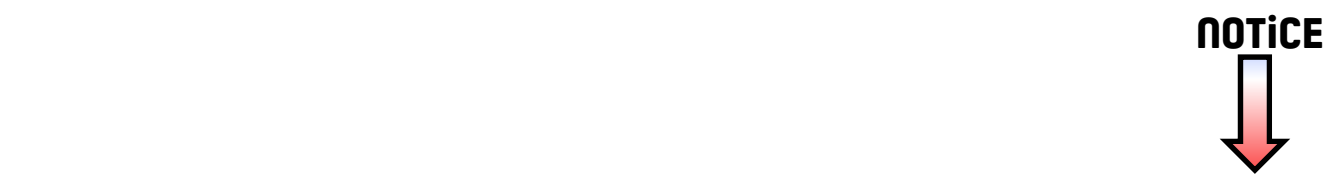

Projecteur Acer H7550ST/E155S/HE-815ST/H1P1403/ H7550STz/H7550BD/E155D/HE-815J/ H1P1406/H7550BDz/Z650/EG40S/ HG-80ST/Q1P1504 Series Guide Utilisateur

Droits d'auteur © 2014. Acer Incorporated. Tous Droits Réservés.

Guide Utilisateur du projecteur Acer Diffusion initiale : 11/2014

Des modifications peuvent être apportées de temps à autre aux informations contenues dans cette publication. Ces modifications seront ajoutées aux nouvelles éditions de ce manuel. La présente société ne fournit aucune espèce de garantie expresse ou implicite, relative aux informations contenues dans ce manuel et n'offre notamment aucune garantie d'aucune sorte quant à la valeur marchande de ce produit ou son adéquation à une utilisation particulière.

Enregistrez le numéro de série, la date d'achat, et le numéro du modèle dans l'espace prévu cidessous. Le numéro de série et le numéro de modèle sont imprimés sur l'étiquette collée sur le châssis. Toutes les correspondances concernant cette unité doivent inclure ces informations.

Toute reproduction, transmission, transcription ou mise en mémoire de ce manuel ou partie sur un support quelconque, par quelque procédé que ce soit, notamment, électronique, mécanique, photocopie, enregistrement, ou autre, sont interdites sans l'autorisation écrite préalable d'Acer Incorporated.

Projecteur Acer

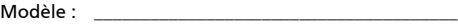

No. de série : \_\_\_\_\_\_\_\_\_\_\_\_\_\_\_\_\_\_\_\_\_\_\_\_\_\_\_\_\_\_\_\_\_\_\_

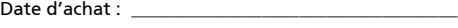

Lieu d'achat : \_\_\_\_\_\_\_\_\_\_\_\_\_\_\_\_\_\_\_\_\_\_\_\_\_\_\_\_\_\_\_\_\_\_\_\_

Acer et le logo Acer sont des marques commerciales déposées par Acer Incorporated. Les noms de produits ou marques commerciales d'autres sociétés sont utilisés ici à des fins d'identification uniquement et sont la propriété de leurs détenteurs respectifs.

« HDMITM, le logo HDMI et l'Interface Multimédia Haute Définition sont des marques commerciales ou des marques commerciales déposées de HDMI Licensing LLC. »

## <span id="page-3-0"></span>Informations concernant votre sécurité et votre confort

Lisez ces consignes attentivement. Conservez ce document pour des références ultérieures. Respectez tous les avertissements et instructions indiqués sur le produit.

### Eteindre le produit avant tout nettoyage

Débranchez ce produit de la prise murale avant tout nettoyage. Ne pas utiliser de nettoyants liquides ou en aérosol. Utilisez un chiffon humide pour le nettoyage.

### Mise en garde concernant la prise lors de la déconnexion de l'appareil

Observez les consignes suivantes lorsque vous connectez et déconnectez l'alimentation à une alimentation externe :

- **•** Installez le bloc d'alimentation avant de connecter le cordon d'alimentation sur la prise d'alimentation secteur.
- **•** Débranchez le cordon d'alimentation avant de déconnecter le bloc d'alimentation du projecteur.
- **•** Si le système utilise plusieurs sources d'alimentation, coupez l'alimentation du système en débranchant tous les cordons d'alimentation des sources d'alimentation.

### Mise en garde concernant l'accessibilité

Assurez-vous que la prise d'alimentation dans laquelle vous branchez le cordon d'alimentation est facilement accessible et se situe au plus près possible de l'équipement. Si vous devez couper complètement l'alimentation de l'équipement, assurez-vous de débrancher le cordon d'alimentation de la prise murale.

### Avertissements !

- **•** Ne pas utiliser ce produit près de l'eau.
- **•** Ne pas placer ce produit sur un chariot, un support ou une table instable. Si le produit tombe, il risque d'être endommagé sérieusement.
- **•** Les fentes et les ouvertures sont conçues à des fins de ventilation; pour assurer un fonctionnement fiable du produit et pour le protéger des surchauffes. Ces ouvertures ne doivent pas être obstruées ou couvertes. Les ouvertures ne doivent jamais être obstruées en plaçant le produit sur un lit, un divan, un tapis ou d'autres surfaces similaires.

Ce produit ne doit jamais être placé à proximité ou sur un radiateur ou une bouche de chauffage ou encastré dans une installation si une ventilation adaptée n'est pas disponible.

- **•** N'introduisez jamais d'objets de quelque sorte que ce soit dans ce produit à travers les fentes du boîtier car ils pourraient toucher des endroits soumis à des tensions dangereuses ou provoquer des courts-circuits qui pourraient causer un incendie ou une électrocution. Ne jamais renverser de liquide d'aucune sorte sur ou dans le produit.
- **•** Pour éviter d'endommager les composants internes et prévenir une éventuelle fuite de la batterie, ne pas placer le produit sur une surface vibrante.
- **•** Ne jamais utiliser ce produit en faisant du sport, de l'exercice ou dans un environnement vibrant, ce qui pourrait provoquer un éventuel court-circuit ou endommager les périphériques à base de ventilateur, ou la lampe.

### Utilisation de l'énergie électrique

- **•** Ce produit doit être utilisé avec le type d'alimentation indiqué sur l'étiquette apposée. Si vous n'êtes pas sûr du type d'alimentation disponible, consultez votre revendeur ou votre compagnie d'électricité locale.
- **•** Ne laissez rien reposer sur le cordon d'alimentation. Ne pas placer ce produit dans un endroit où son cordon se trouve dans un passage fréquenté.
- **•** Si vous utilisez une rallonge avec ce produit, assurez-vous que l'intensité nominale totale des équipements branchés sur la rallonge ne dépasse pas l'intensité nominale de la rallonge. Assurez-vous également que l'intensité totale de tous les produits branchés sur la prise murale ne dépasse pas le calibre du fusible.
- **•** Ne pas surcharger une prise d'alimentation, une barrette de connexion d'alimentation ou une prise de courant en connectant trop d'appareils. La charge globale du système ne doit pas dépasser 80% de la valeur nominale du circuit terminal. Si vous utilisez des barrettes de connexion d'alimentation, la charge ne doit pas dépasser 80% de la valeur nominale d'entrée de la barrette de connexion.
- **•** L'adaptateur secteur de ce produit est équipé d'une fiche à trois dents avec mise à la terre. Cette fiche ne s'insère que dans une prise murale équipée d'une mise à la terre. Assurez-vous que la prise murale est correctement mise à la terre avant d'insérer la fiche de l'adaptateur secteur. Ne pas insérer la fiche dans une prise murale sans terre. Consultez votre électricien pour les détails.

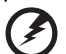

Avertissement ! La broche de mise à la terre est un système de sécurité. Utiliser une prise murale qui n'est pas correctement mise à la terre risque de provoquer une électrocution et/ou des blessures.

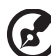

Remarque : La broche de mise à la terre fournit également une bonne capacité de protection contre le bruit produit par des appareils électriques environnants qui interfèrent avec les performances de ce produit.

**•** Utilisez uniquement le cordon d'alimentation fourni pour ce produit. Si vous devez changer le cordon d'alimentation, assurez-vous que le nouveau cordon d'alimentation est conforme aux exigences ci-dessous : type amovible, répertorié UL/certifié CSA, approuvé VDE ou équivalent, longueur de 4,5 mètres (14,76 pieds) au maximum.

#### Dépannage du produit

Ne pas tenter de réparer ce produit par vous-même. Ouvrir ou retirer les couvercles peut vous exposer à de dangereuses tensions ou d'autres dangers. Pour tout dépannage, veuillez vous adresser à un technicien qualifié.

Débranchez ce produit de la prise murale et contactez un personnel de dépannage qualifié dans les conditions suivantes :

- **•** Lorsque le cordon d'alimentation est endommagé, coupé ou effiloché.
- **•** Si un liquide a été renversé dans le produit.
- **•** Si le produit a été exposé à la pluie ou à l'eau.
- **•** Si le produit est tombé ou si le boîtier a été endommagé.
- **•** Si le produit laisse apparaître une modification notable de ses performances, cela indique une nécessité de dépannage.
- **•** Si le produit ne fonctionne pas correctement après avoir suivi les instructions d'utilisation.

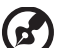

Remarque : Réglez seulement les contrôles qui sont couverts par les instructions de fonctionnement car un mauvais réglage des autres commandes peut causer des dommages et requérir un travail important de la part du technicien qualifié afin de remettre en état normal le produit.

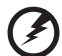

Avertissement ! Pour des raisons de sécurité, ne pas utiliser de pièces non conformes lorsque vous ajoutez ou changez des composants. Consultez votre revendeur pour connaître les options d'achat.

Votre équipement ainsi que ses accessoires peuvent contenir de petites pièces. Gardez-les hors de portée des jeunes enfants.

#### Consignes de sécurité complémentaires

**•** Ne pas regarder dans l'objectif du projecteur lorsque la lampe est allumée. La clarté de la lumière risque de vous abîmer les yeux.

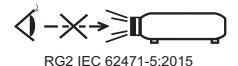

- **•** Allumez d'abord le projecteur et ensuite les sources de signaux.
- **•** Ne pas placer le produit dans des environnements suivants :
	- Un espace mal aéré ou espace clos. Un espace libre de 50cm au minimum entre les murs et le projecteur avec une circulation de l'air libre est requis.
	- Des endroits où la température risque de devenir trop importante, par exemple à l'intérieur d'un véhicule avec toutes les vitres fermées.
	- Des endroits où une forte humidité, la poussière ou la fumée de cigarette peuvent détériorer les composants optiques en réduisant leur durée de vie et en noircissant l'image.
	- Des endroits à proximité d'une alarme-incendie.
	- Des endroits avec une température ambiante supérieure à 40 ºC/104 ºF.
	- Des endroits dont les altitudes sont supérieures à 10000 pieds.
- **•** Débranchez immédiatement l'appareil si vous constatez un dysfonctionnement avec votre projecteur. Arrêtez d'utiliser l'appareil si une fumée, un bruit ou un odeur anormal provient de votre projecteur. Cela risque de provoquer un incendie ou une électrocution. Dans de tels cas, débranchez immédiatement votre appareil et contactez votre revendeur.
- **•** Ne pas continuer à utiliser le produit en cas de panne ou chute. Dans de tels cas, contactez votre revendeur pour une inspection.
- **•** Ne pas exposer l'objectif du projecteur à la lumière du soleil. Cela risque de provoquer un incendie.
- **•** Lorsque vous éteignez le projecteur, assurez-vous que le projecteur termine son cycle de refroidissement avant de couper l'alimentation.
- **•** Ne pas couper l'alimentation principale fréquemment et ne pas débrancher le projecteur lors du fonctionnement. Le moyen le plus sûr est de patienter jusqu'à ce que le ventilateur s'arrête avant de couper l'alimentation principale.
- **•** Ne pas toucher la grille de sortie d'air et le panneau inférieur qui peuvent être brûlants.
- **•** Ne pas regarder directement dans la grille de sortie d'air lorsque le projecteur est en fonctionnement. Cela risque de vous blesser les yeux.
- **•** Ouvrez toujours l'obturateur ou retirez le couvre-objectif lorsque le projecteur est en fonctionnement.
- **•** N'obstruer l'objectif du projecteur avec aucun objet lorsque le projecteur est en cours de fonctionnement ; dans le cas contraire, cela risque de provoquer une surchauffe et une déformation de l'objectif ou même un incendie. Pour éteindre temporairement la lampe, appuyez sur HIDE (cacher) sur la télécommande.
- **•** La lampe devient extrêmement chaude pendant le fonctionnement. Laissez le projecteur refroidir pendant environ 45 minutes avant de retirer l'assemblage de la lampe pour un remplacement.
- **•** Ne pas utiliser la lampe au-delà de sa durée de vie estimée. Dans de rares cas, cela risque de briser la lampe.
- **•** Ne jamais changer l'assemblage de la lampe ou d'autres composants électroniques sans débrancher préalablement le projecteur.
- **•** Le produit détectera automatiquement la durée de vie de la lampe. Veuillez vous assurer de changer la lampe lorsque le projecteur affiche le message d'avertissement.
- **•** Lorsque vous changez la lampe, veuillez laisser refroidir l'unité et suivez les consignes de remplacement.
- **•** Réinitialisez la fonction « [Réinit de lampe](#page-40-0) » dans le menu « [Gestion](#page-40-1) » de l'OSD après avoir changé le module de la lampe.
- **•** Ne pas tenter de démonter ce projecteur. La présence de hautes tensions dangereuse à l'intérieur de l'appareil risque de provoquer des blessures. La seule pièce récupérable par l'utilisateur est la lampe équipée de son propre couvercle amovible. Adressez-vous uniquement à un technicien professionnel de dépannage qualifié pour tout dépannage.
- **•** Ne pas installer le projecteur verticalement. Le projecteur peut tomber, ce qui provoquera des blessures ou des dommages.
- **•** Ce produit est capable d'afficher des images inversées pour une installation avec fixation au plafond. Utilisez uniquement le kit de montage au plafond Acer et assurez-vous qu'il est solidement installé.

**•** Le module radio certifié par la loi japonaise sur la radio est intégré à l'intérieur.

### Mise en garde concernant l'Ecoute

Pour protéger votre ouïe, respectez les consignes ci-dessous.

- **•** Augmentez le son progressivement jusqu'à ce que vous puissiez l'entendre nettement et confortablement.
- **•** Ne pas augmenter le niveau du volume une fois que vos oreilles se sont adaptées au volume courant.
- **•** Ne pas écouter une musique à un niveau de volume important pendant une longue durée.
- **•** Ne pas augmenter le volume pour masquer le bruit environnant.
- **•** Diminuez le volume si vous ne pouvez pas entendre la personne près de vous.

#### Consignes de mise au rebut

Ne pas jeter cet appareil électronique dans les déchets pour vous en débarrassez. Pour minimiser la pollution et assurer la meilleure protection de l'environnement, veuillez recycler. Pour plus d'informations concernant les règlements WEEE (Waste from Electrical and Electronics Equipment), rendezvous sur le site web à l'adresse

#### http://www.acer-group.com/public/Sustainability/index.htm

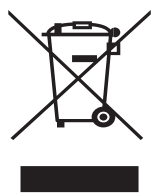

#### Avertissement concernant le Mercure

Pour les projecteurs ou les produits électroniques contenant un moniteur ou un écran LCD/CRT :

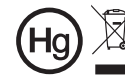

 $\overline{Hg}$   $\overline{\mathbb{X}}$  "L'(les) ampoule(s) contient du mercure ;<br>eliminer d'une manière adaptée."

Les lampes contenues dans le produit peuvent contenir du mercure et doivent être recyclées ou jetées en respectant les lois fédérales, locales ou de l'Etat. Pour plus d'informations, veuillez contacter l'Alliance des Industries Electroniques à l'adresse suivante www.eiae.org. Pour les informations relatives à la mise au rebut spécifique des lampes, visitez **www.lamprecycle.org** 

## <span id="page-8-0"></span>Commencer par le début Avis d'Utilisation

<span id="page-8-1"></span>A faire :

- **•** Eteindre le produit avant tout nettoyage.
- **•** Utiliser un chiffon humidifié avec un détergent doux pour nettoyer le boîtier du projecteur.
- **•** Débrancher la fiche d'alimentation de la prise de courant si le produit ne doit pas être utilisé pendant une longue période.

A ne pas faire :

- **•** Obstruer les fentes et les ouvertures sur l'unité qui servent à la ventilation.
- **•** Utiliser des nettoyants, des cires ou des solvants abrasifs pour nettoyer l'unité.
- **•** Utiliser dans les conditions suivantes :
	- **•** Dans des environnements extrêmement chauds, froids ou humides.
	- **•** Dans des zones susceptibles de comporter un excès de poussière et de saleté.
	- **•** A proximité de tout appareil générant un champ magnétique puissant.
	- **•** Sous la lumière directe du soleil.

### <span id="page-8-2"></span>Mise en Garde

Observez tous les avertissements, les mises en garde et les consignes de maintenance recommandés dans ce guide d'utilisateur pour optimiser la durée de vie de votre appareil.

# Avertissement :

- **•** Ne pas regarder dans l'objectif du projecteur lorsque la lampe est allumée. La clarté de la lumière risque de vous abîmer les yeux.
- **•** Pour réduire les risques d'incendie ou d'électrocution, ne pas exposer le projecteur à la pluie ou à l'humidité.
- **•** Veuillez ne pas ouvrir et ne pas démonter le produit car cela pourrait provoquer une électrocution.
- **•** Lorsque vous changez la lampe, veuillez laisser refroidir l'unité et suivez les consignes de remplacement.
- **•** Ce produit détectera automatiquement la durée de vie de la lampe. Veuillez vous assurer de changer la lampe lorsqu'il affiche des messages d'avertissement.
- **•** Réinitialisez la fonction « [Réinit de lampe](#page-40-0) » dans le menu « [Gestion](#page-40-1) » de l'OSD après avoir changé le module de la lampe.
- **•** Lorsque vous éteignez le projecteur, veuillez vous assurer que le projecteur termine son cycle de refroidissement avant de couper l'alimentation.
- **•** Allumez d'abord le projecteur et ensuite les sources de signaux.
- **•** Ne pas utiliser le protège-objectif lorsque le projecteur est en cours de fonctionnement.
- **•** Quand la lampe atteint la fin de sa durée de vie, elle grillera, éventuellement avec un fort bruit de claquage. Si cela arrive, le projecteur ne se rallumera pas tant que le module de lampe n'aura pas été remplacé. Pour remplacer la lampe, suivez les procédures qui figurent dans la section « [Remplacement de la lampe](#page-50-0) ».

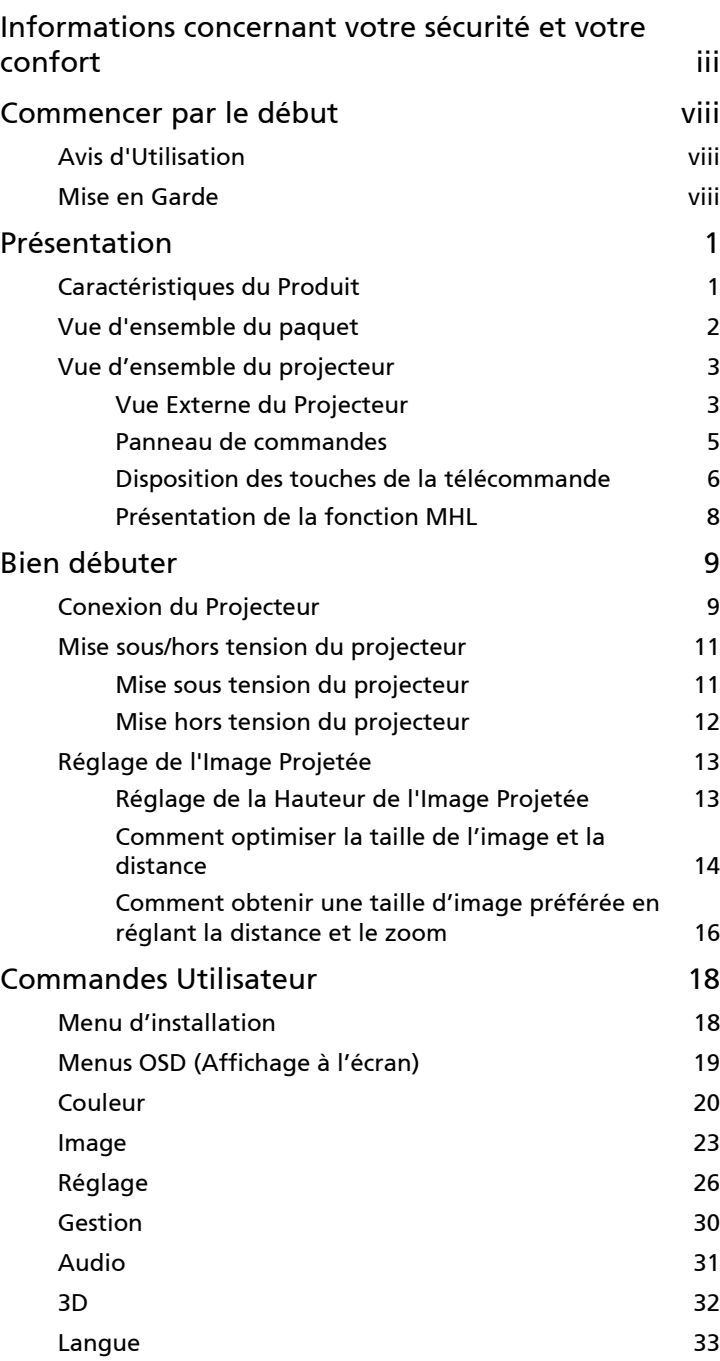

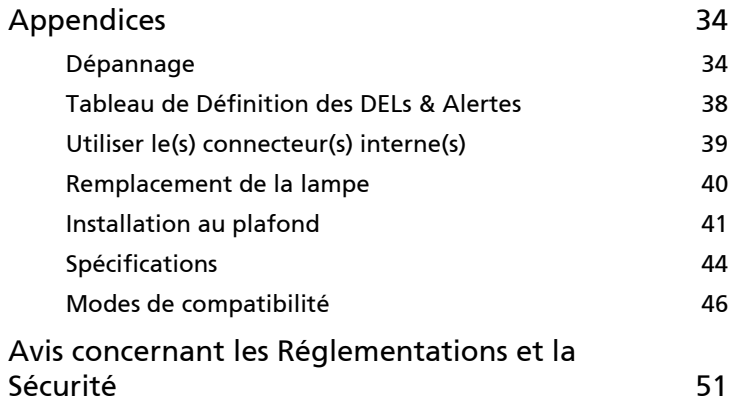

# <span id="page-11-0"></span>Présentation

### <span id="page-11-1"></span>Caractéristiques du Produit

Ce produit est un projecteur DLP<sup>®</sup> à simple puce. Les caractéristiques sont remarquables, avec notamment :

- **•** Technologie DLP®
- **•** Résolution 1920 x 1080 1080p Native Compatible avec rapports d'aspect Auto / Plein / 4:3 / 16:9 / Boîte aux lettres / 16:6
- **•** Active la projection du contenu via la technologie DLP Link : Blu-Ray 3D pris en charge et prêt pour Nvidia 3DTV Play
- **•** Enrichit l'expérience 3D pour le contenu 2D via la fonction de conversion 2D en 3D
- **•** Le bouton « G » ou « 3D » à une touche sur la télécommande permet un accès rapide et facile aux fonctions G ou 3D
- **•** La technologie ColorBoost de Acer permet d'obtenir des couleurs réelles et naturelles, pour des images expressives et vivantes
- **•** Haute luminosité et facteur de contraste
- **•** Modes d'affichage polyvalents pour des performances optimales quelque soit la situation
- **•** Compatible NTSC / PAL / SECAM et HDTV (720p, 1080i, 1080p)
- **•** Le mode de faible consommation et d'économie de courant (ECO) prolonge la durée de vie de la lampe
- **•** Les fonctions Dynamic Black (Noir dynamique) / ExtremeEco permettent de diminuer la consommation électrique de la lampe et d'en prolonger la durée de vie
	- Dynamic Black (Noir dynamique) : Si cette fonction est activée, le projecteur ajuste de façon dynamique la consommation électrique de la lampe en fonction de la luminosité de l'image projetée. Lorsque des images plus sombres sont projetées, la consommation électrique est réduite et le contraste de l'image est optimisé.
	- ExtremeEco : Le projecteur va diminuer la consommation électrique de la lampe jusqu'à 70% lorsqu'aucun signal d'entrée n'est détecté pendant 5 minutes.
- **•** La technologie Acer EcoProjection fournit une approche de gestion intelligente de l'énergie et une amélioration de l'efficacité physique
- **•** Correction trapèze numérique avancée délivrant des présentations optimales
- **•** Menus de l'affichage à l'écran (OSD) dans les différentes langues
- **•** Objectif de projection zoom/mise au point manuel
- **•** Zoom numérique 2X et fonction de déplacement en panoramique
- **•** Compatible avec les systèmes d'exploitation Microsoft® Windows® 2000, XP, 7, 8, 8.1, Vista®, Macintosh, Chrome
- **•** Haut-parleur 20 W intégré
- **•** Effet sonore DTS
- **•** Fonction CEC (Consumer Electronics Control) prise en charge

### <span id="page-12-0"></span>Vue d'ensemble du paquet

Ce projecteur est livré avec tous les articles illustrés ci-dessous. Vérifiez que vous disposez de tous ces éléments. Contactez immédiatement votre fournisseur si l'un des articles est manquant.

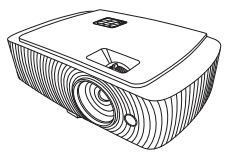

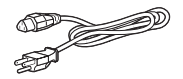

Projecteur Cordon d'alimentation Câble VGA

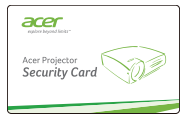

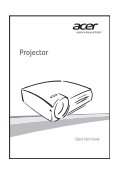

Guide de démarrage rapide Batterie x2 Boîtier de transport

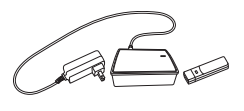

Kit dongle WirelessHD (en option)

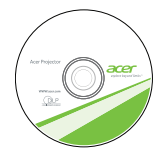

Carte de Sécurité Guide utilisateur (CD-ROM) Télécommande

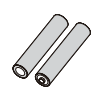

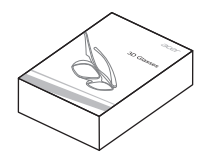

Kit lunettes 3D (en option)

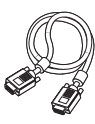

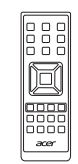

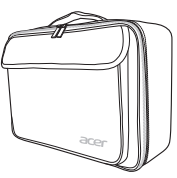

(en option)

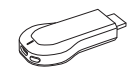

Chromecast (en option)

2

### <span id="page-13-0"></span>Vue d'ensemble du projecteur

### <span id="page-13-1"></span>Vue Externe du Projecteur

Côté Avant / Supérieur

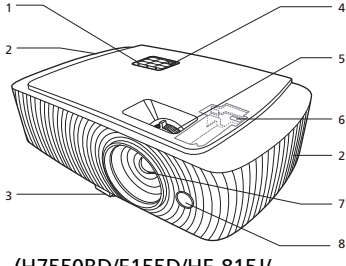

(H7550BD/E155D/HE-815J/ H1P1406/H7550BDz)

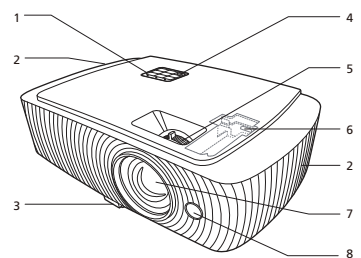

(H7550ST/E155S/HE-815ST/ H1P1403/H7550STz/Z650/EG40S/ HG-80ST/Q1P1504)

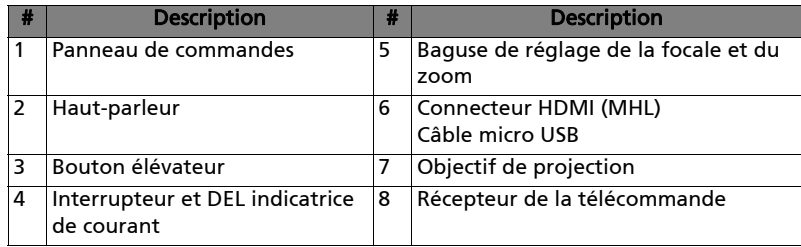

### Côté arrière

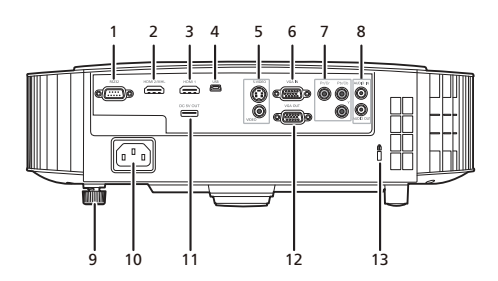

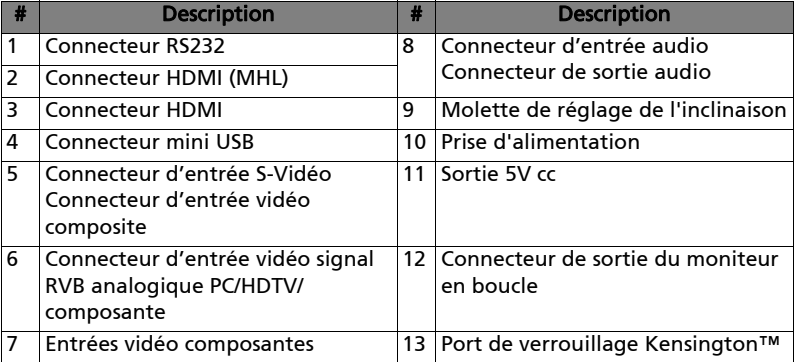

### <span id="page-15-0"></span>Panneau de commandes

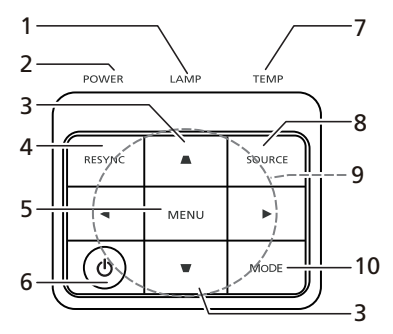

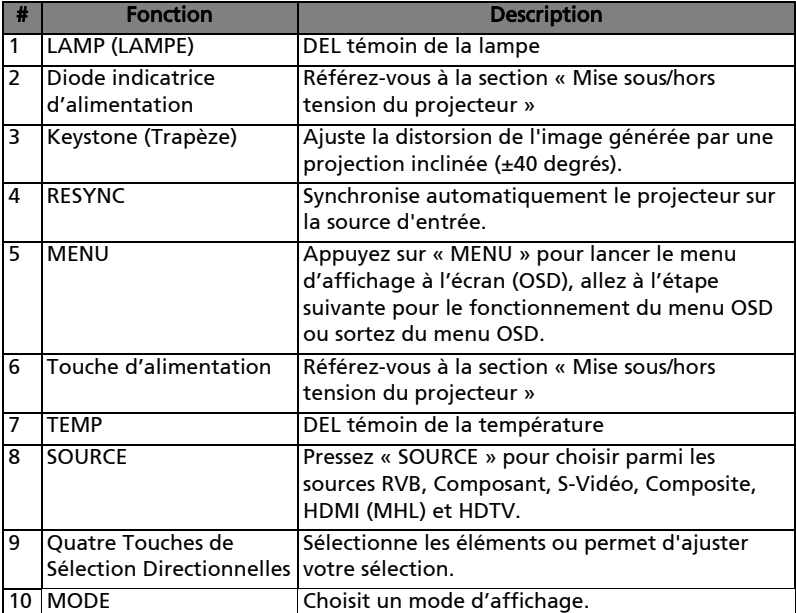

### <span id="page-16-0"></span>Disposition des touches de la télécommande

(H7550BD/E155D/HE-815J/H1P1406/ H7550BDz/H7550ST/E155S/HE-815ST/

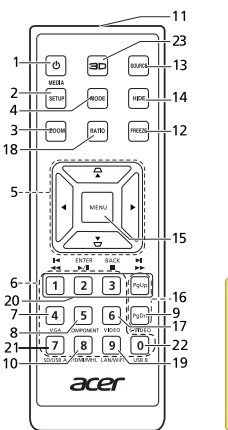

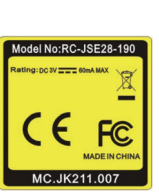

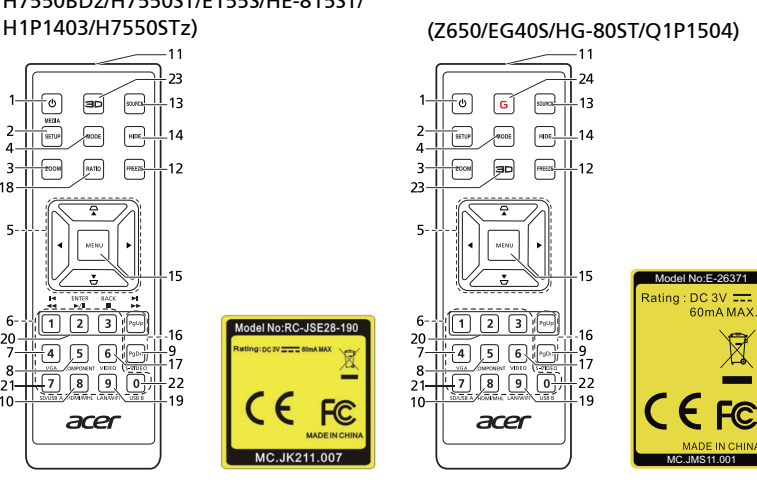

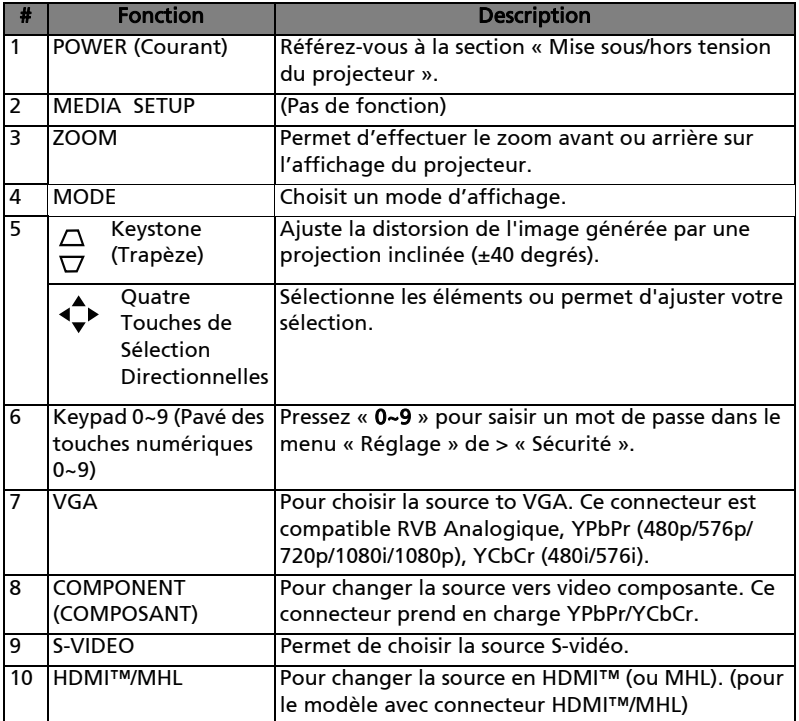

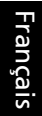

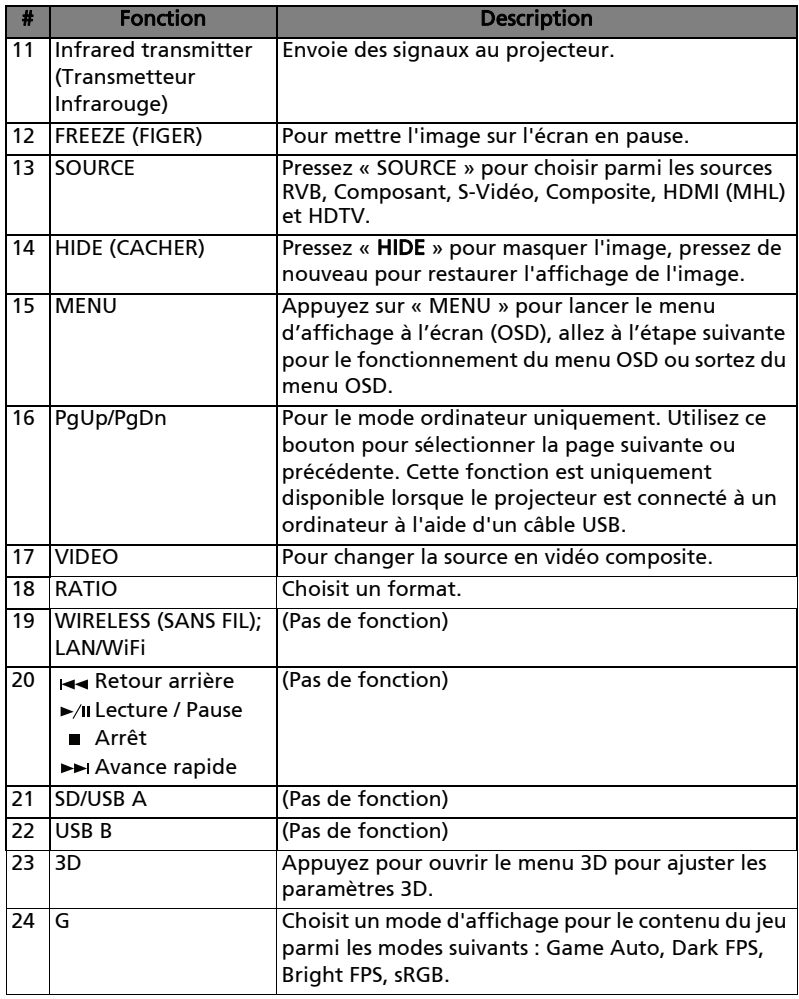

<span id="page-18-0"></span>Lorsque votre Smartphone est connecté au projecteur, vous pouvez utiliser certaines touches de la télécommande pour contrôler votre Smartphone. Appuyez la « MODE » pendant une seconde pour accéder ou quitter le mode de contrôle MHL. Après avoir accédé au mode de contrôle MHL, appuyez sur « SOURCE » pour basculer entre le mode de navigation (par défaut), le mode média et le mode numérique.

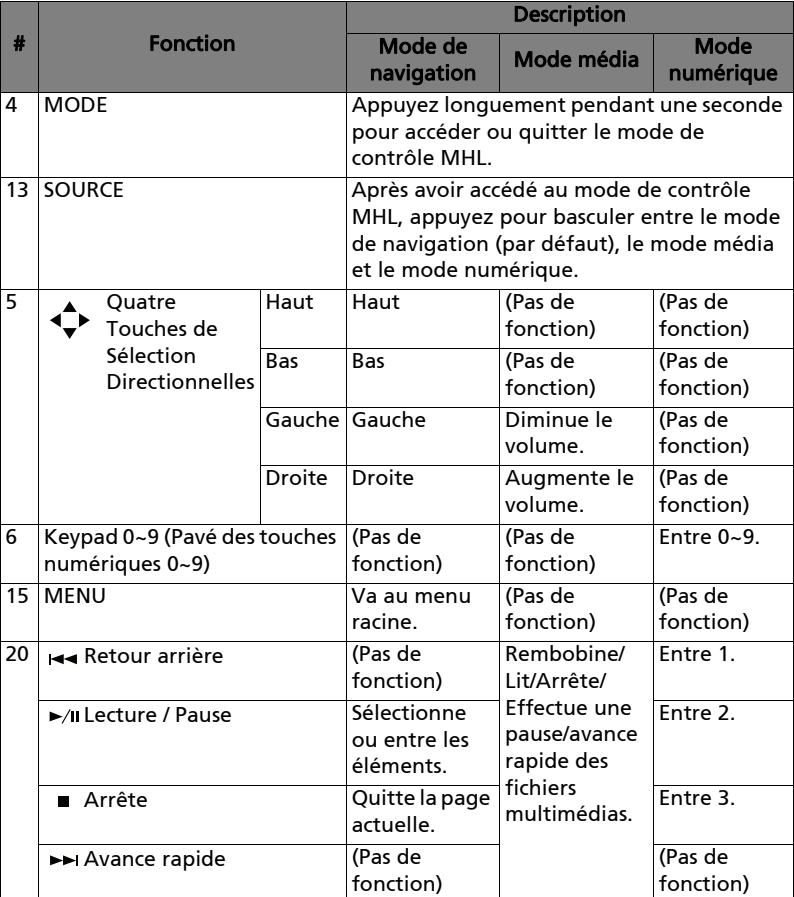

# <span id="page-19-2"></span><span id="page-19-0"></span>Bien débuter

### <span id="page-19-1"></span>Conexion du Projecteur

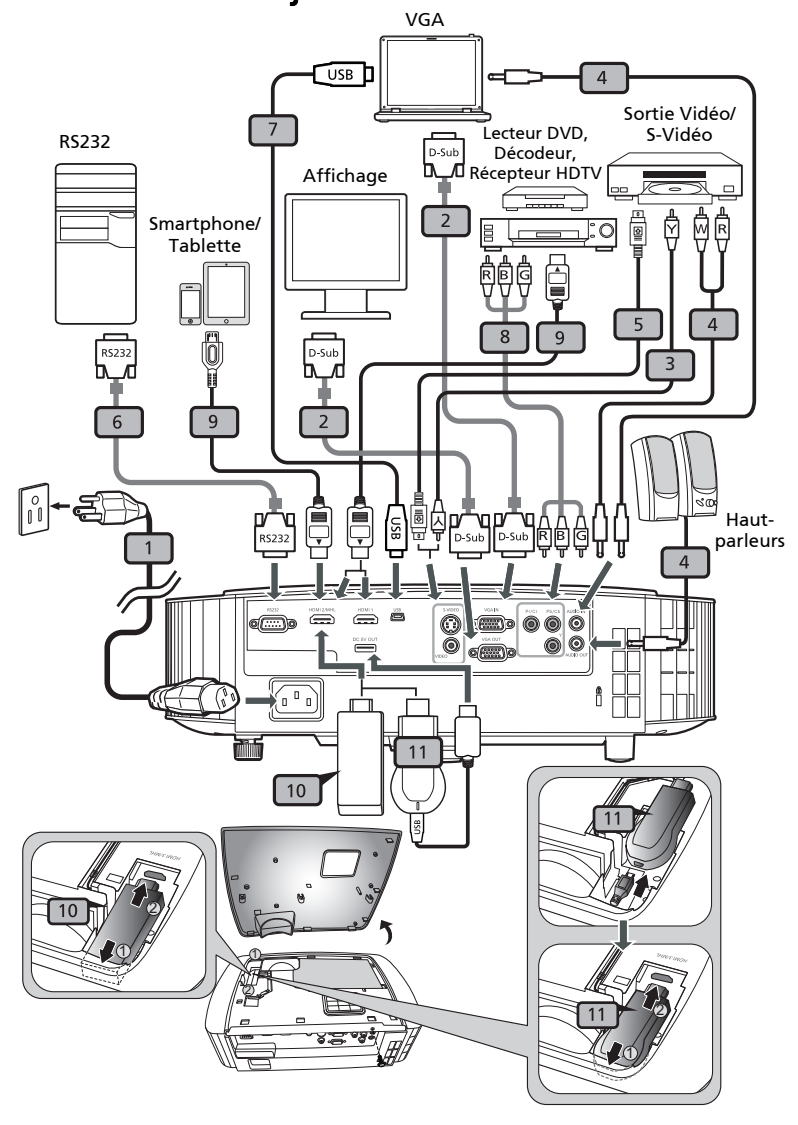

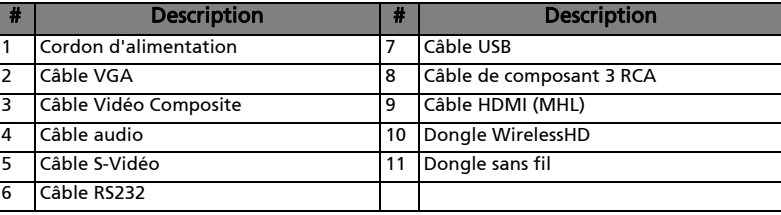

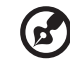

Remarque : Pour vous assurer que le projecteur fonctionne correctement avec votre ordinateur, assurez-vous que la fréquence du mode d'affichage est compatible avec le projecteur. Remarque : Certains appareils intelligents nécessitent un convertisseur (fourni par le fabricant de l'appareils intelligents) pour activer la fonction MHL.

Remarque : Dongles HDMI/MHL compatibles : WirelessHD, MWA3, Android, Chromecast<sup>™</sup>.

### <span id="page-21-2"></span><span id="page-21-0"></span>Mise sous/hors tension du projecteur

### <span id="page-21-1"></span>Mise sous tension du projecteur

- 1 Assurez-vous que le cordon d'alimentation et le câble de signal sont correctement connectés. La DEL témoin d'alimentation clignotera en rouge.
- 2 Allumez le projecteur en appuyant sur le bouton  $\bigcup$  Marche/Arrêt du panneau de commande ou de la télécommande : la DEL du témoin d'alimentation s'allumera en bleu.
- 3 Allumez votre source (ordinateur de bureau, ordinateur portable, lecteur vidéo etc.). Le projecteur détectera automatiquement la source (quand la fonction Verr. Source est désactivée).
	- Si l'écran affiche « Pas de Signa », veuillez vous assurer que les câbles de signal sont correctement connectés.
	- Si vous connectez plusieurs sources en même temps, utilisez le bouton « SOURCE » sur le panneau de commande ou la télécommande, ou utilisez la touche de source directe sur la télécommande pour passer de l'une à l'autre.

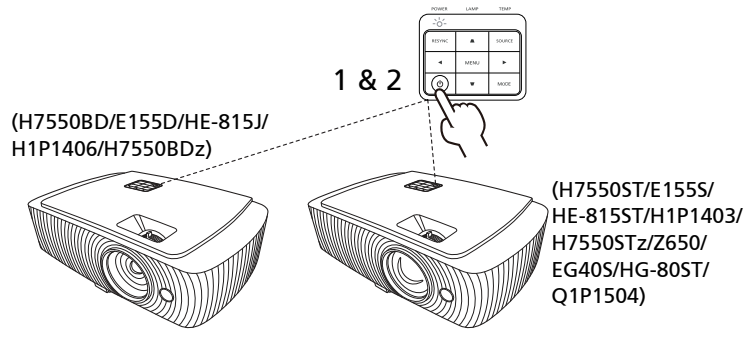

### <span id="page-22-0"></span>Mise hors tension du projecteur

1 Pour éteindre le projecteur, appuyez sur le bouton de puissance. Ce message apparaît :

« Veuillez appuyer à nouveau sur le bouton de puissance pour terminer le processus de mise hors service. »

Appuyez à nouveau sur le bouton de puissance.

- 2 L'indicateur DEL d'alimentation reste allumé en rouge pour indiquer le mode veille.
- 3 Il est maintenant sûr de débrancher le cordon d'alimentation.

Lorsque Continuer instant. est sélectionné :

- 1 La LED d'indication de puissance passe au ROUGE et clignote rapidement dès que le projecteur est éteint, le (s) ventilateur (s) continue (nt) de fonctionner environ 2 minutes pour assurer un refroidissement correct du système.
- 2 Tant que le cordon d'alimentation reste branché, vous pouvez rallumer à tout moment le projecteur en appuyant sur le bouton de puissance pendant les 2 minutes du processus de mise hors service.
- 3 A la fin du refroidissement du système, la LED d'indication de puissance arrête de clignoter et passe au rouge fixe pour indiquer le mode standby.
- 4 Il est maintenant sûr de débrancher le cordon d'alimentat.

# Témoins d'avertissement :

• « Projecteur en surchauffe. La lampe va bientôt s'éteindre automatiquement. »

Ce message d'écran vous indique que le projecteur a trop chauffé. La lampe va s'éteindre automatiquement, le projecteur va s'éteindre automatiquement et la LED d'indication de température va passer au rouge fixe. Veuillez contacter votre vendeur ou service de dépannage.

• « Défaillance du ventilateur. La lampe va bientôt s'éteindre automatiquement. »

Ce message d'écran vous indique que le ventilateur est en défaut. La lampe va s'éteindre automatiquement, le projecteur va s'éteindre automatiquement et la LED d'indication de température va clignoter. Veuillez contacter votre vendeur ou service de dépannage.

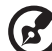

<u>. . . . . . . . . . . . . . . . . .</u>

Remarque : Si le projecteur s'éteint automatiquement etla LED d'indication de température passe au rouge fixe, veuillez contacter votre vendeur ou service de dépannage.

### <span id="page-23-0"></span>Réglage de l'Image Projetée

### <span id="page-23-1"></span>Réglage de la Hauteur de l'Image Projetée

Le projecteur est équipé de deux pieds réglables permettant d'ajuster la hauteur de l'image.

#### Pour faire monter l'image :

- 1 Appuyez le bouton élévateur.
- 2 Élevez l'image à l'angle désiré d'élévation, puis relâchez le bouton pour verrouiller le pied réglable en position.
- 3 Utilisez la Molette de réglage de l'inclinaison pour affiner l'angle d'affichage.

#### Pour faire descendre l'image :

- 1 Appuyez le bouton élévateur.
- 2 Abaissez l'image à l'angle désiré d'élévation, puis relâchez le bouton pour verrouiller le pied réglable en position.
- 3 Utilisez la Molette de de réglage de l'inclinaison arrière pour affiner l'angle d'affichage.

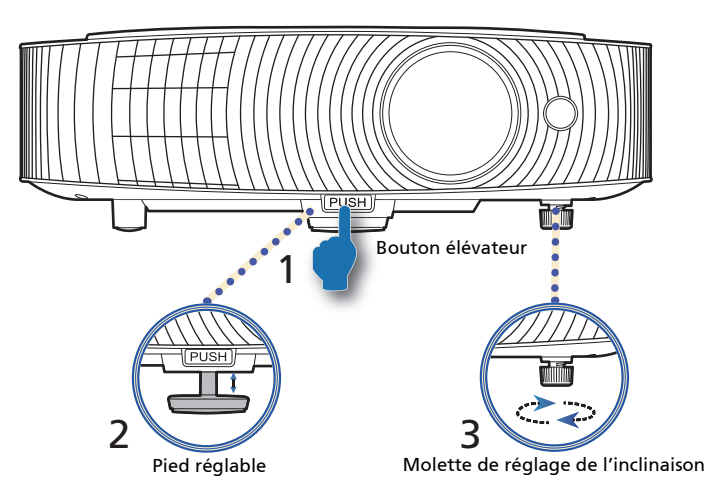

<span id="page-24-0"></span>Consultez le tableau ci-dessous pour connaître des tailles d'image optimales réalisables lorsque le projecteur est positionné à la distance désirée de l'écran.

**•** H7550ST/E155S/HE-815ST/H1P1403/H7550STz/Z650/EG40S/HG-80ST/ Q1P1504

Si le projecteur est à 3 m de l'écran, les tailles d'image peuvent varier entre 178 pouces et 196 pouces pour obtenir une image de bonne qualité.

---------

Remarque : Nous vous rappelons que, selon la figure illustrée ci-dessous, il est obligatoire d'obtenir un espace de hauteur de 251 cm lorsque le projecteur est situé à une distance de 3 m.

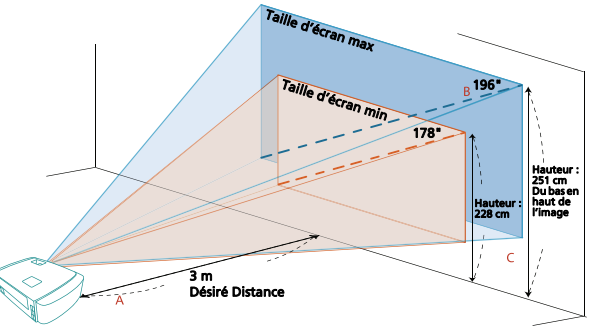

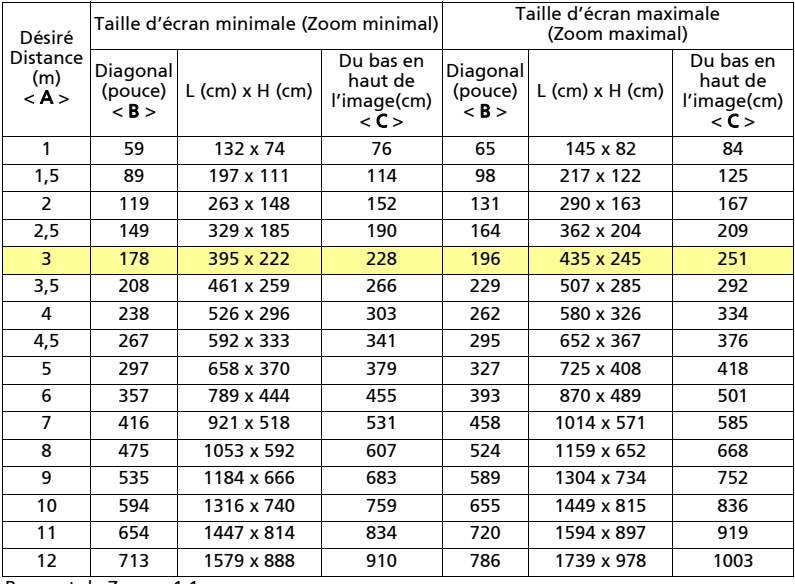

Rapport de Zoom : 1,1 x

#### **•** H7550BD/E155D/HE-815J/H1P1406/H7550BDz

Si le projecteur est à 3 m de l'écran, les tailles d'image peuvent varier entre 90 pouces et 118 pouces pour obtenir une image de bonne qualité.

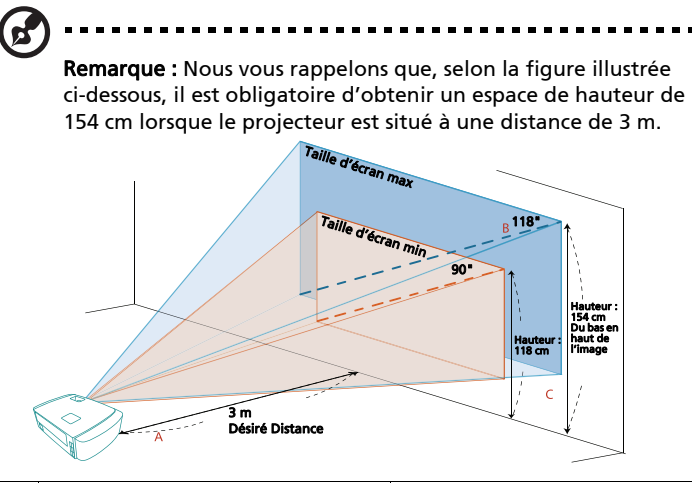

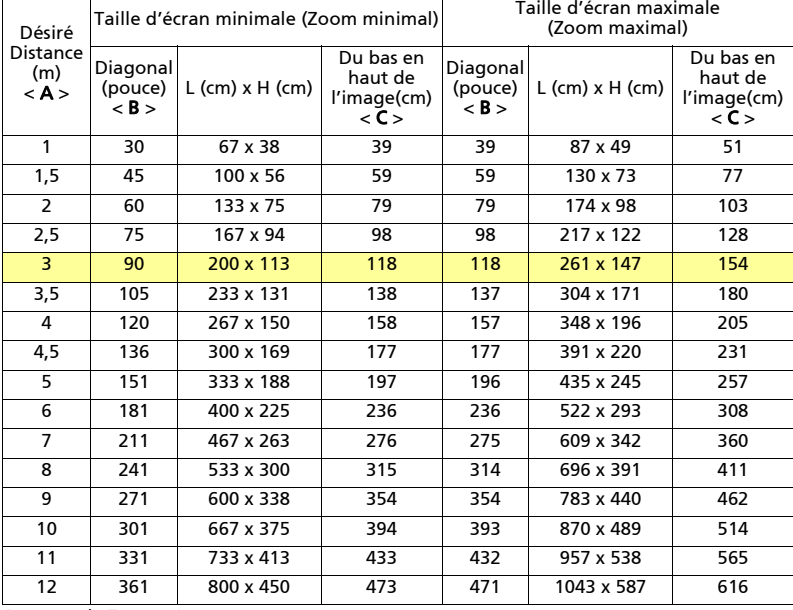

Rapport de Zoom : 1,3 x

### <span id="page-26-1"></span><span id="page-26-0"></span>Comment obtenir une taille d'image préférée en réglant la distance et le zoom

Le tableau ci-dessous explique la façon d'obtenir une taille d'image désirée en réglant soit la position soit la bague de réglage du zoom.

**•** H7550ST/E155S/HE-815ST/H1P1403/H7550STz/Z650/EG40S/HG-80ST/ Q1P1504

Pour obtenir une taille d'image de 70 pouces, réglez le projecteur sur une distance de 1,1 m à 1,2 m de l'écran et réglez le niveau du zoom en fonction.

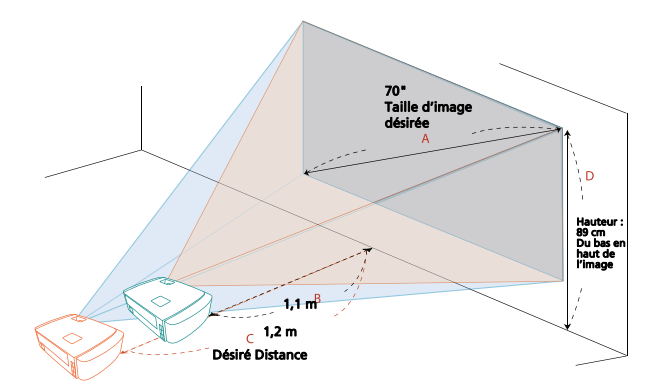

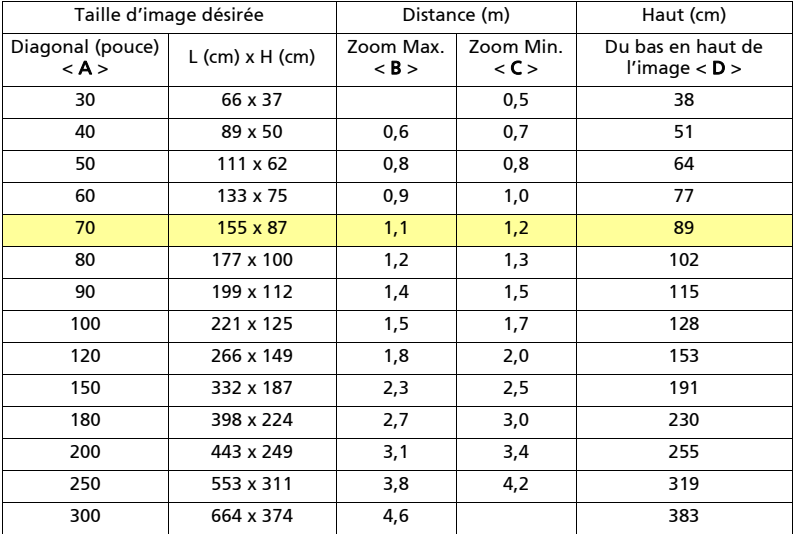

Rapport de Zoom : 1,1 x

#### **•** H7550BD/E155D/HE-815J/H1P1406/H7550BDz

Pour obtenir une taille d'image de 70 pouces, réglez le projecteur sur une distance de 1,8 m à 2,3 m de l'écran et réglez le niveau du zoom en fonction.

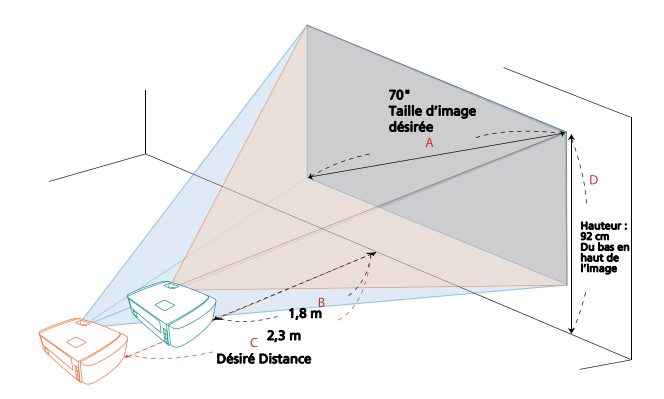

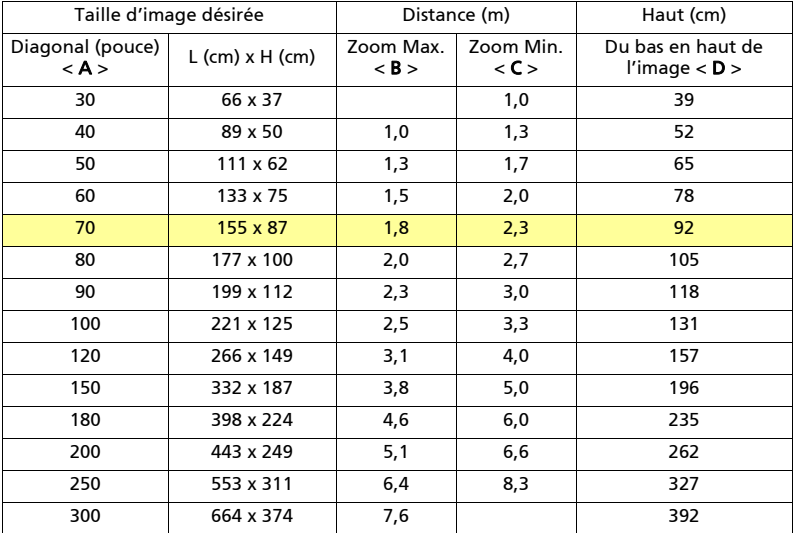

Rapport de Zoom : 1,3 x

# <span id="page-28-0"></span>Commandes Utilisateur

### <span id="page-28-1"></span>Menu d'installation

Le menu d'installation fournit un affichage à l'écran (OSD) pour l'installation et l'entretien du projecteur. Utilisez le mode OSD uniquement quand le message « Pas de Signal » est affiché sur l'écran.

- 1 Mettez le projecteur en marche en appuyant sur la touche  $\binom{1}{1}$  Marche/ Arrêt du panneau de commande ou de la télécommande.
- 2 Appuyez sur la touche « MENU » du panneau de commande ou de la télécommande pour lancer l'affichage OSD concernant l'installation et la maintenance du projecteur.

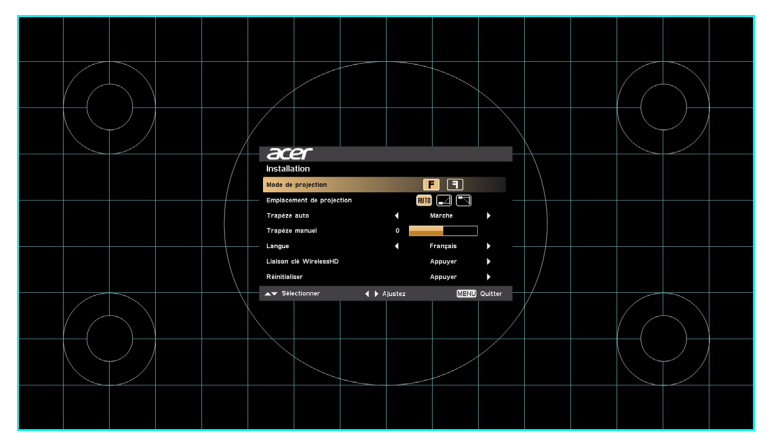

3 La forme de fond fait office de guide pour le réglage du calibrage et de l'alignement, tels ceux de la taille de l'écran, de la distance, de la mise au point et d'autres.

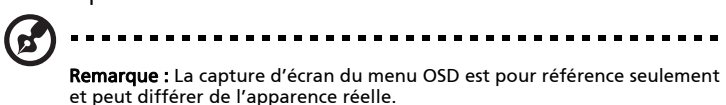

4 Le menu d'installation comporte plusieurs options.

Utilisez les touches de flèches haut et bas pour sélectionner une option, les touches de flèche gauche et droite pour régler l'option sélectionnée, et la flèche droite pour entrer dans le sous-menu de réglage des caractéristiques. Les nouveaux réglages seront sauvegardés automatiquement lorsque vous quitterez le menu.

5 Appuyez sur « MENU » à tout moment pour quitter le menu et retourner à l'écran de bienvenue Acer.

### <span id="page-29-0"></span>Menus OSD (Affichage à l'écran)

Le projecteur possède des menus d'affichage à l'écran (OSD) dans différentes langues qui vous permettent d'effectuer des réglages d'image et de modifier toute une gamme de paramètres.

#### Utiliser les menus OSD

- **•** Pour ouvrir le menu OSD, appuyez sur « MENU » sur la télécommande ou le panneau de contrôle.
- **•** Lorsque l'OSD apparaît, utilisez les touches  $(\triangle)(\blacktriangledown)$  pour sélectionner un élément dans le menu principal. Une fois que vous avez sélectionné l'item désiré dans le menu principal, appuyez sur  $(\blacktriangleright)$  pour accéder au sous-menu et effectuer les réglages de la fonction.
- Utilisez les touches  $(\blacktriangle)(\blacktriangledown)$  pour sélectionner l'objet désiré et effectuer les réglages à l'aide des touches  $\mathcal{A}(\mathcal{F})$ .
- **•** Sélectionnez l'élément suivant à régler dans le sous-menu et réglez comme décrit ci-dessus.
- **•** Appuyez sur la touche « MENU » de la télécommande ou du panneau de contrôle, l'écran retournera au menu principal.
- **•** Pour quitter le menu OSD, appuyez sur la touche « MENU » de la télécommande ou du panneau de contrôle. Le menu OSD disparaîtra et le projecteur enregistrera automatiquement les nouveaux paramètres.

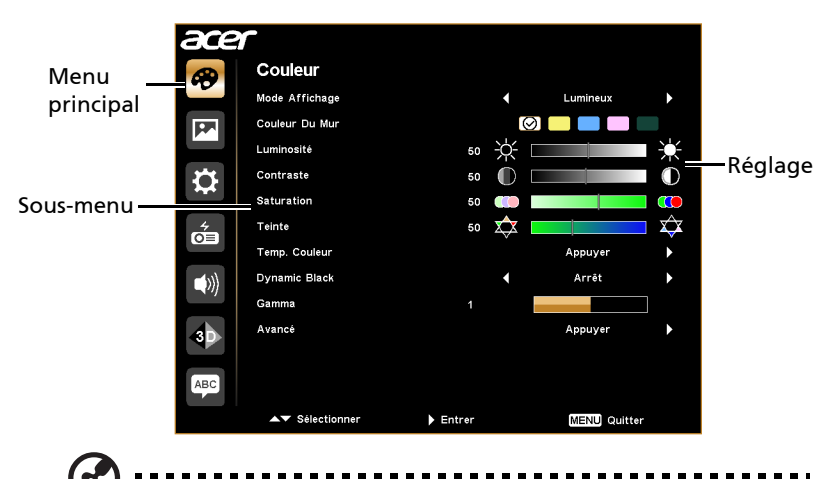

Remarque : Certains des réglages suivants de l'OSD peuvent ne pas être disponibles. Veuillez consulter le menu OSD réel de votre projecteur.

### <span id="page-30-0"></span>Couleur

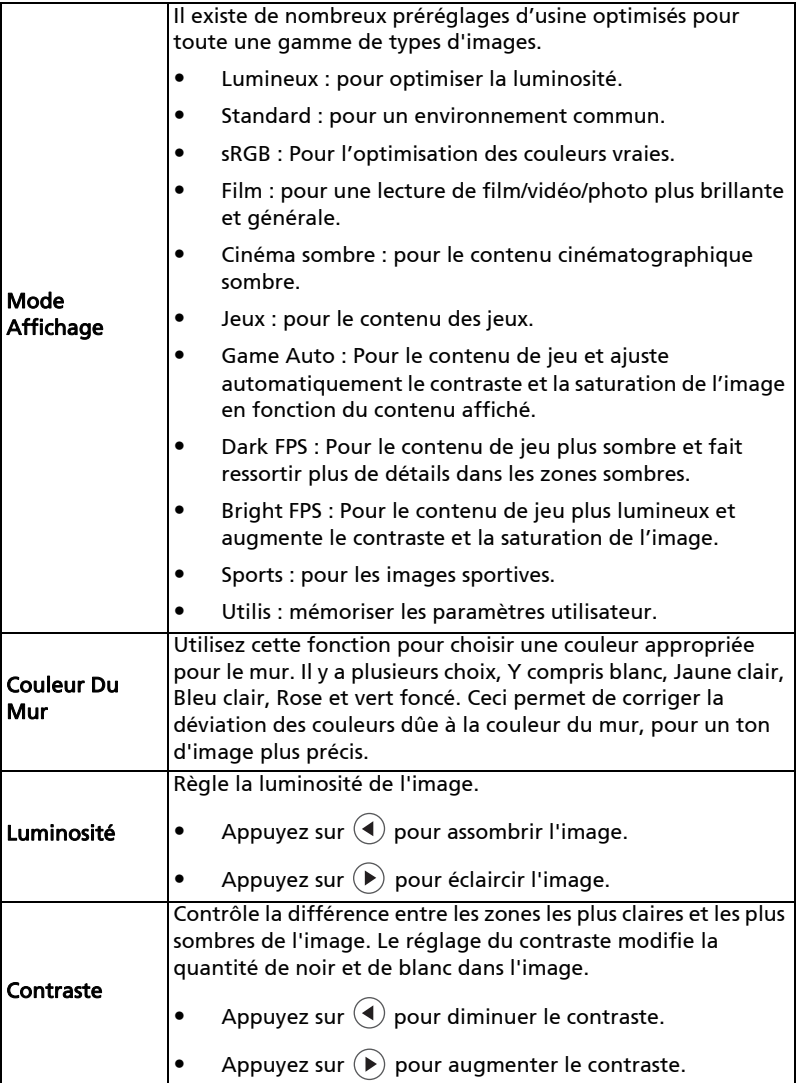

21

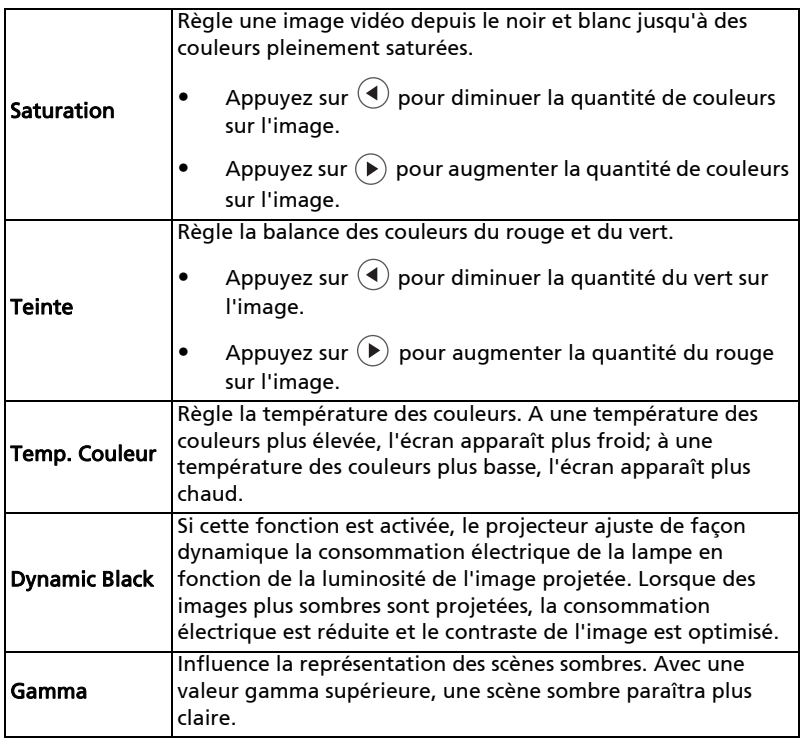

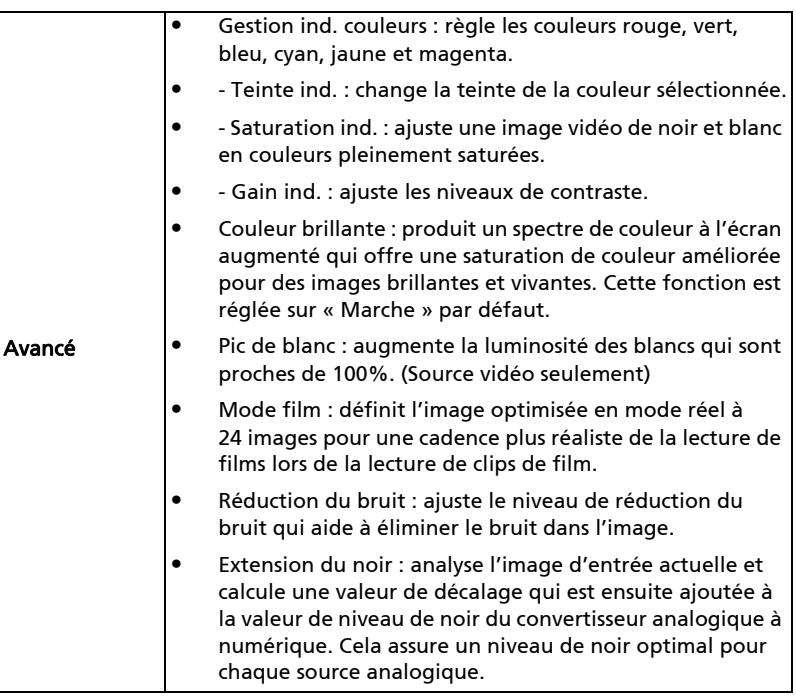

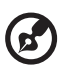

**Remarque :** Les fonctions « Saturation » et « Teinte » ne sont pas<br>disponibles dans le mode Ordinateur.

. .

### <span id="page-33-1"></span><span id="page-33-0"></span>Image

<span id="page-33-6"></span><span id="page-33-5"></span><span id="page-33-4"></span><span id="page-33-3"></span><span id="page-33-2"></span>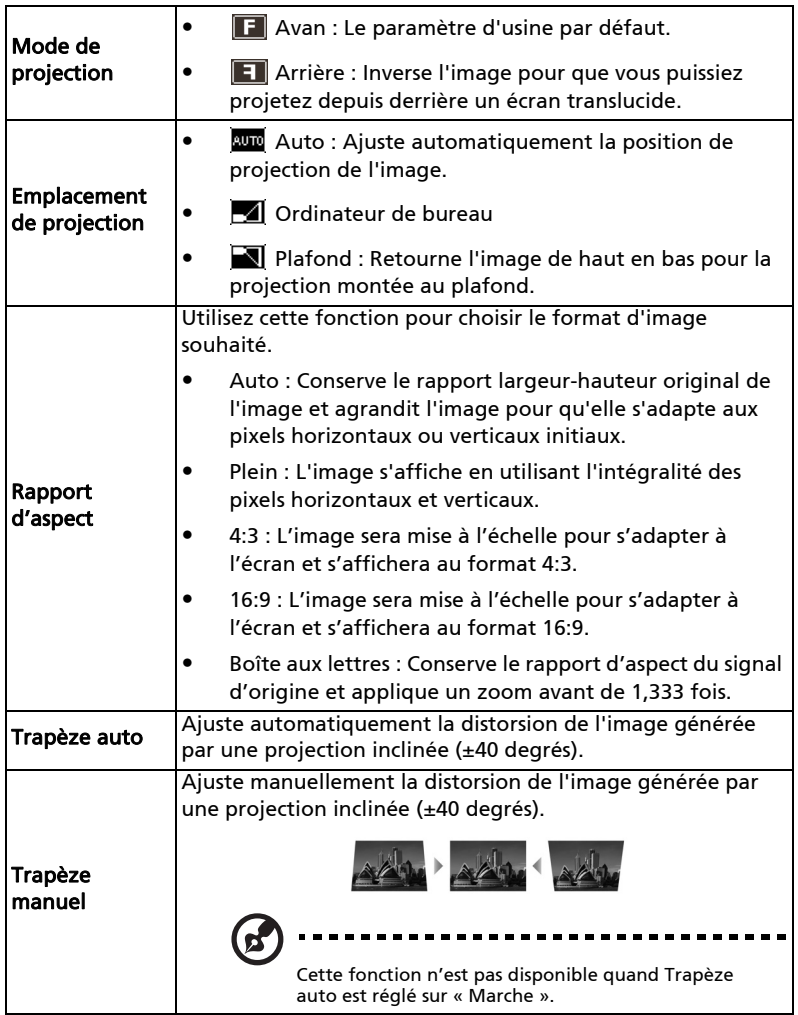

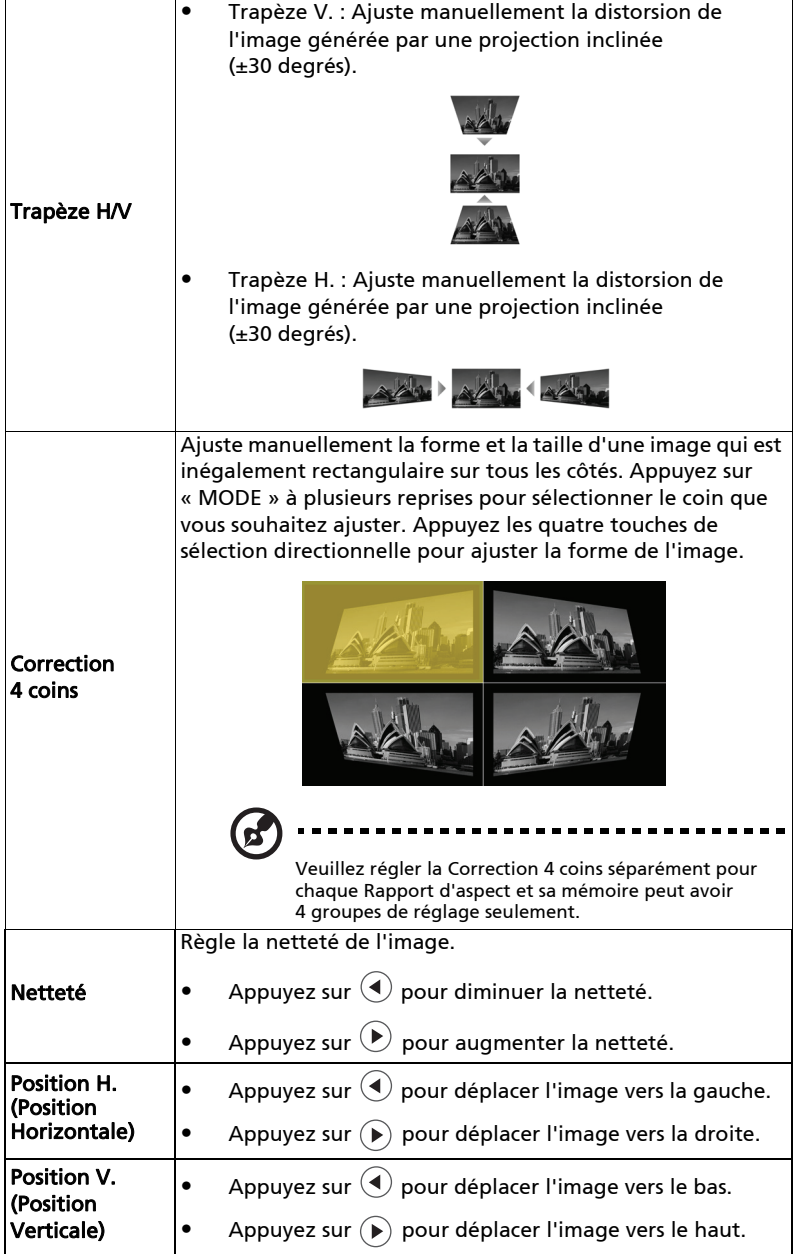

<span id="page-35-1"></span><span id="page-35-0"></span>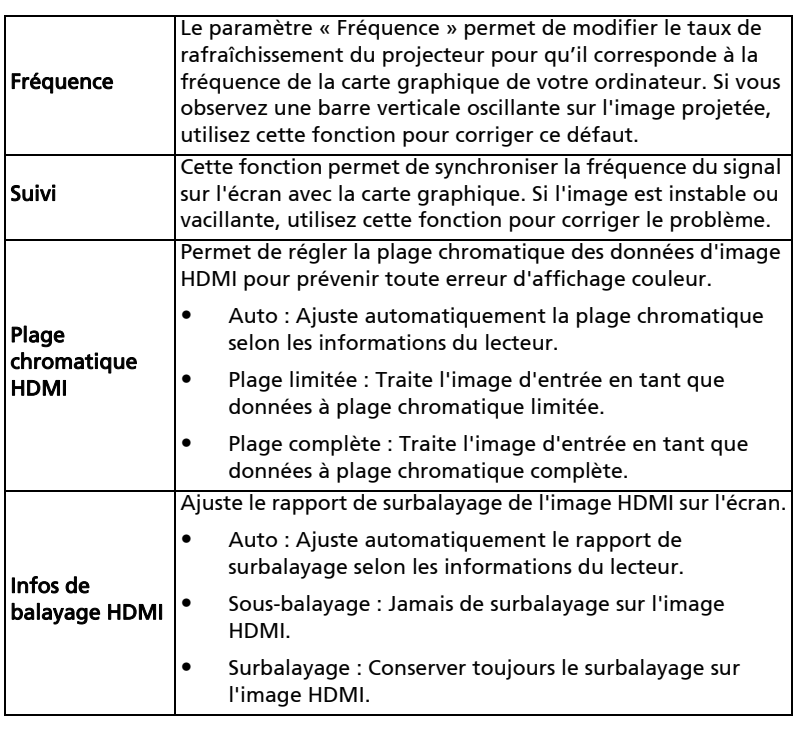

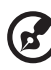

. . .

Remarque : Les fonctions « Position H. », « Position V. », « Fréquence » et « Suivi » ne sont pas disponibles en mode Vidéo.

Remarque : « Plage chromatique HDMI » et « Infos de balayage HDMI » sont uniquement disponibles quand le signal d'entrée est HDMI.

## <span id="page-36-1"></span><span id="page-36-0"></span>Réglage

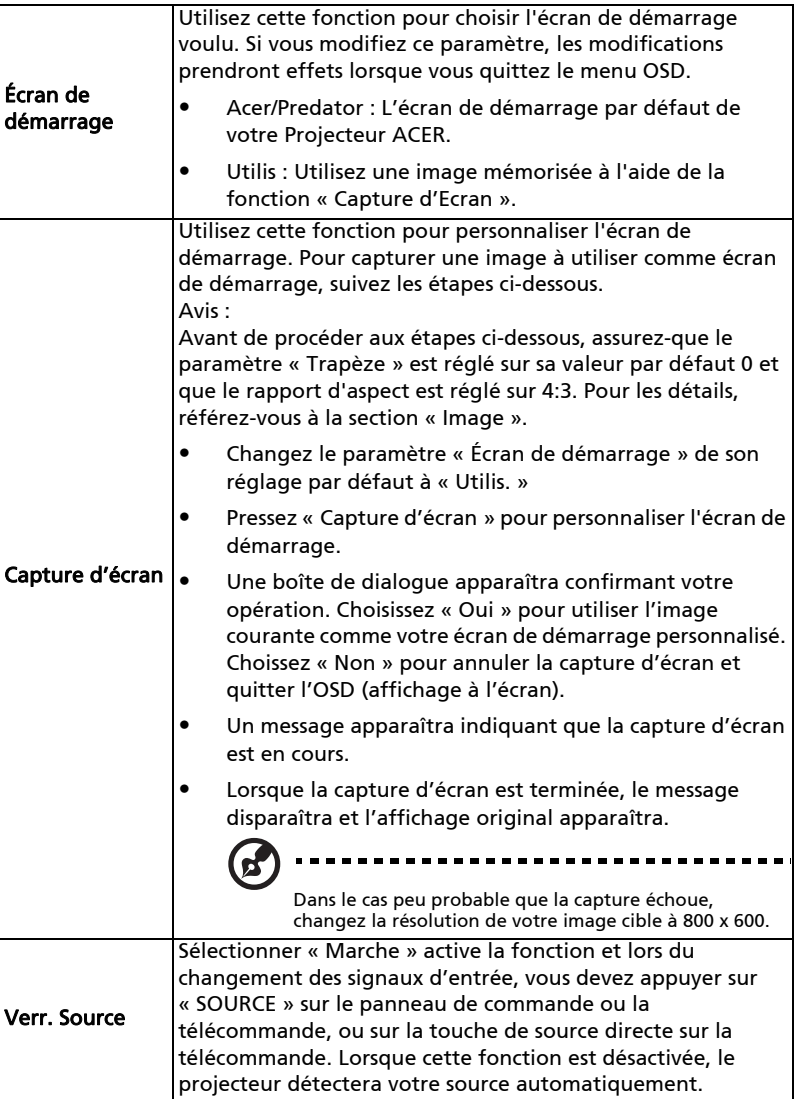

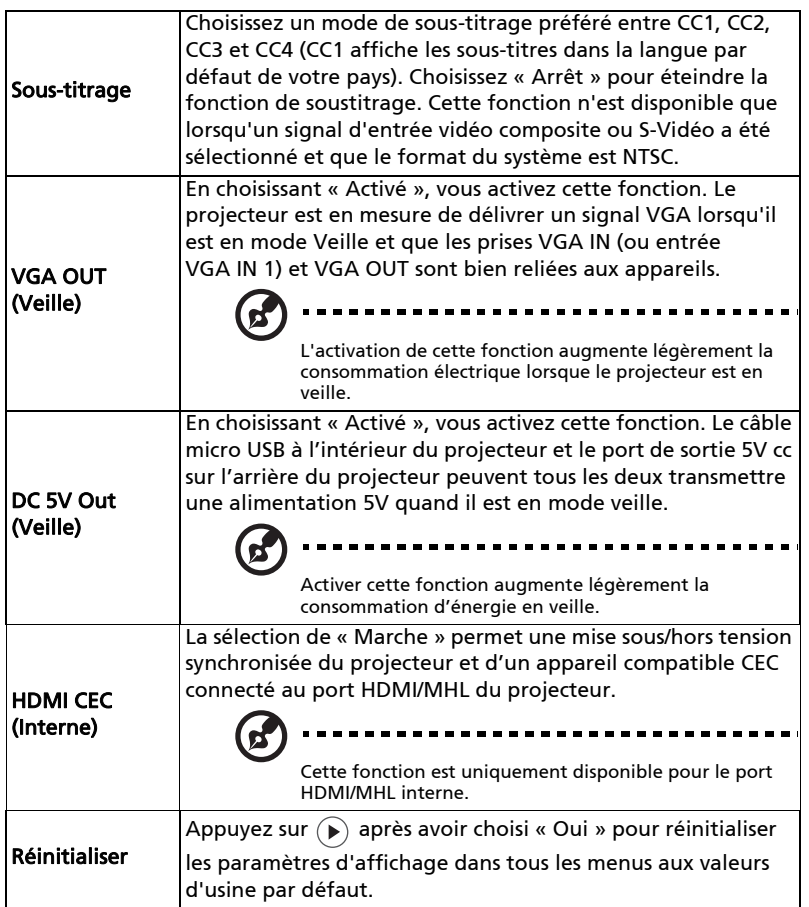

<span id="page-38-0"></span>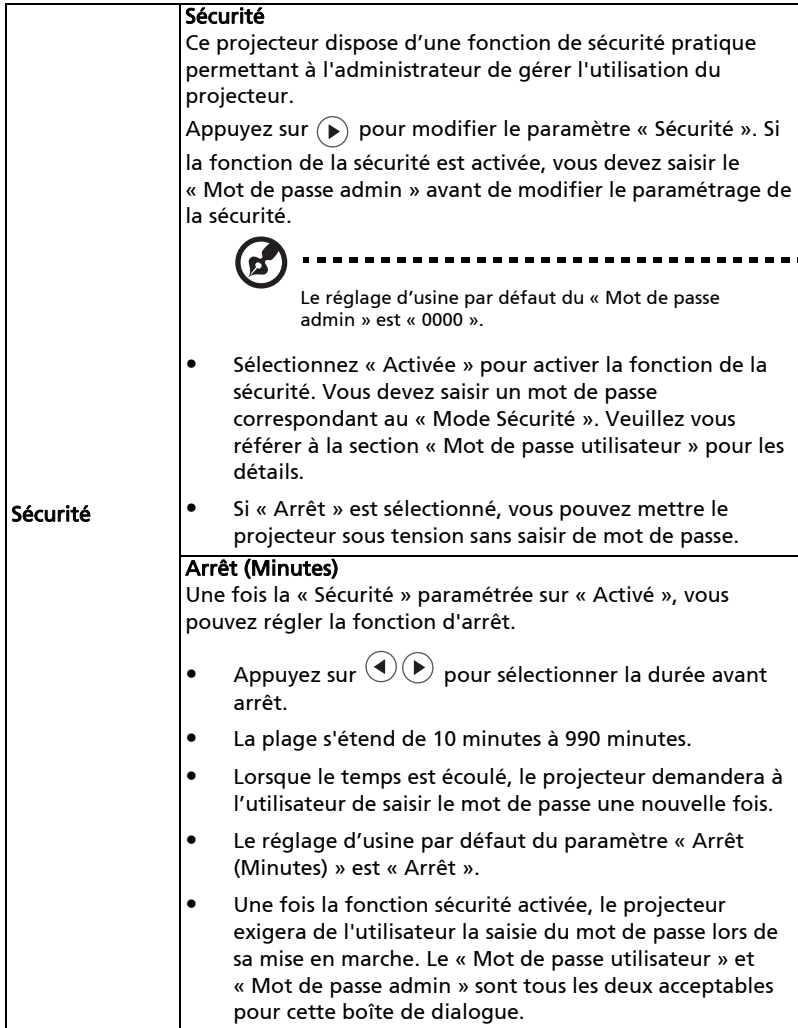

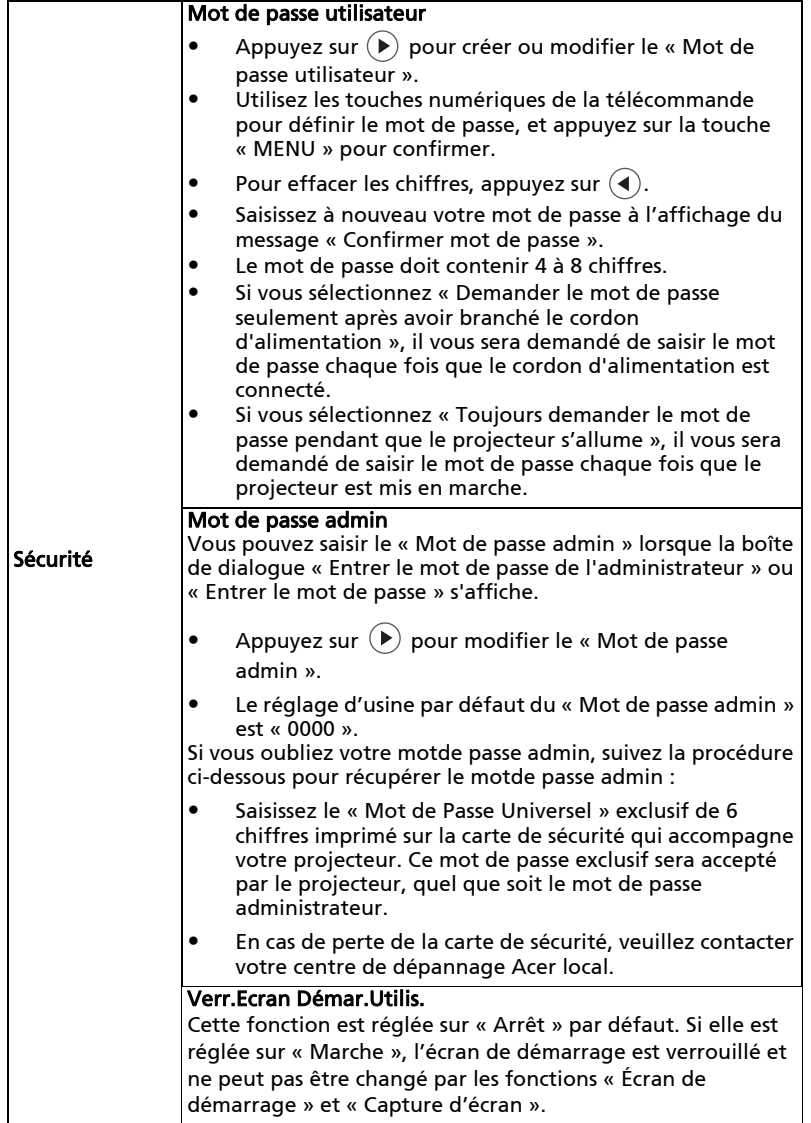

### <span id="page-40-2"></span><span id="page-40-1"></span>Gestion

<span id="page-40-0"></span>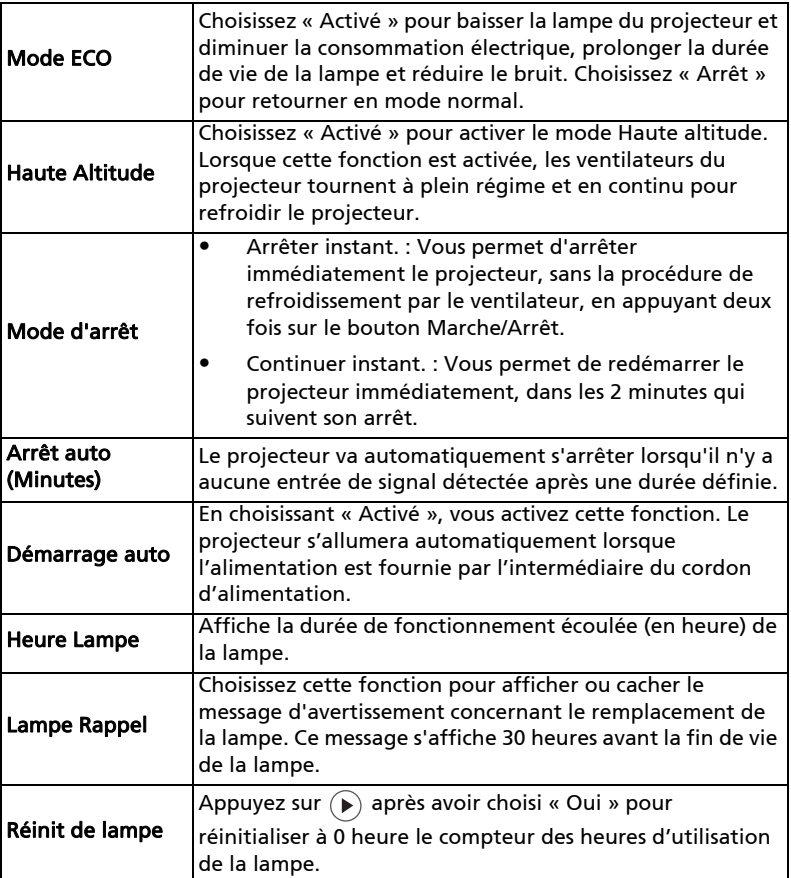

### <span id="page-41-0"></span>Audio

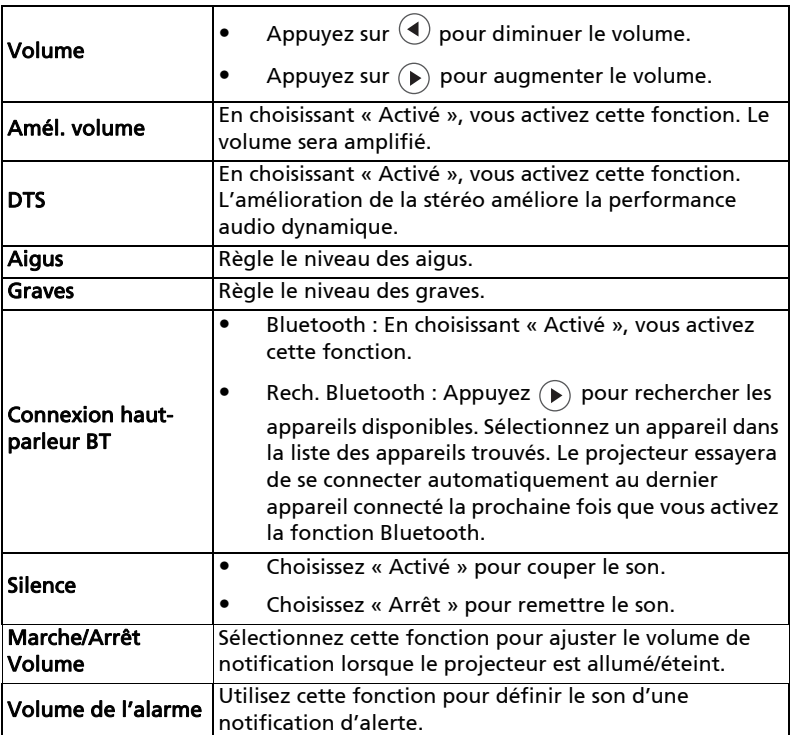

<span id="page-42-0"></span>3D

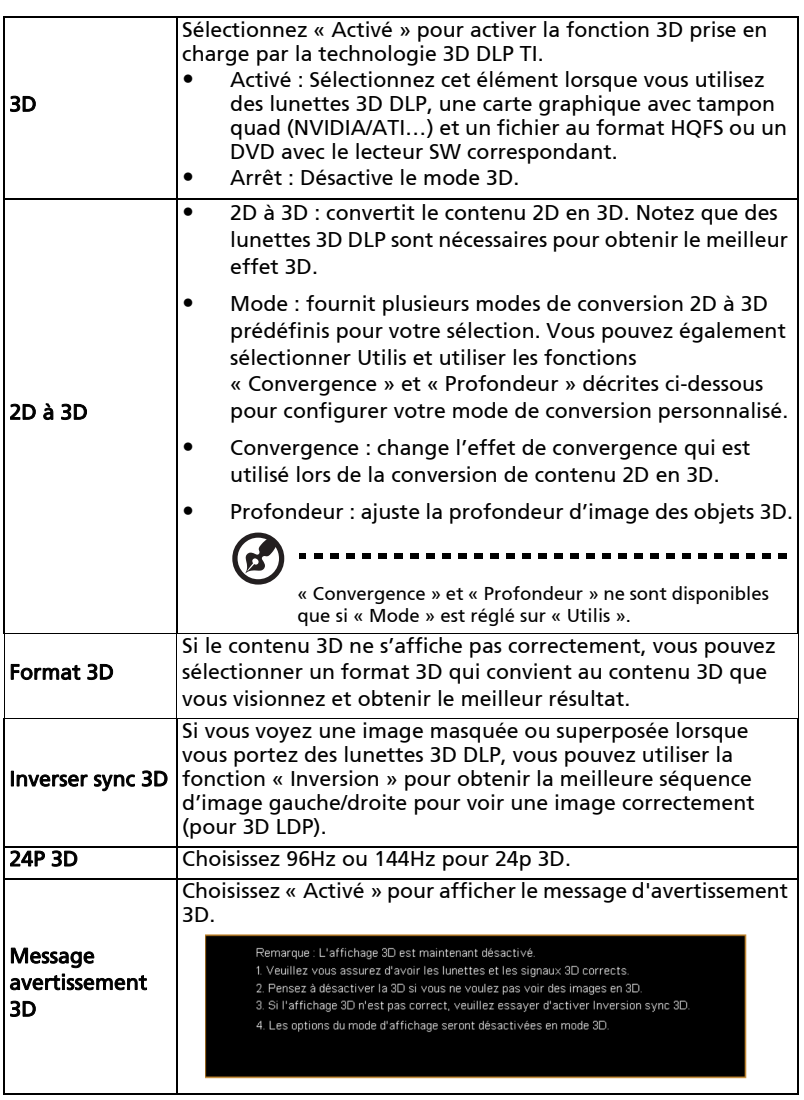

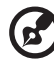

----------------------------

Remarque : Synchronisations du signal 3D prises en charge :

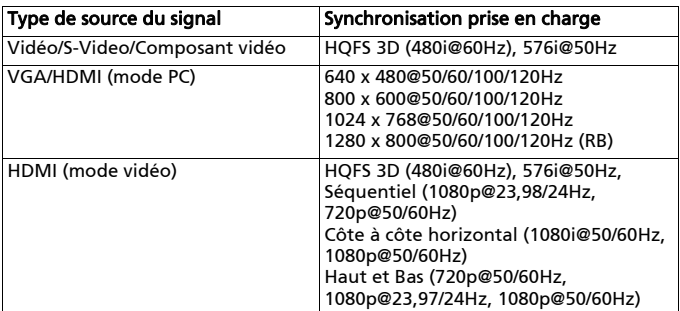

Les réglages du programme d'application 3D de la carte graphique doivent être corrects pour un affichage 3D correct.

Les lecteurs SW, tels que Stereoscopic Player et DDD TriDef Media Player, peuvent supporter les fichiers au format 3D. Vous pouvez télécharger ces lecteurs sur la page Web suivante.

- Stereoscopic Player (essai) : http://www.3dtv.at/Downloads/Index\_en.aspx

- DDD TriDef Media Player (essai) : http://www.tridef.com/download/TriDef-3-D-Experience-4.0.2.html

Remarque : « Inverser sync 3D » et « Format 3D » ne sont disponibles que quand « 3D » est activé.

### <span id="page-43-0"></span>Langue

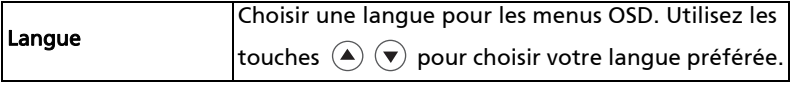

# <span id="page-44-0"></span>Appendices

### <span id="page-44-1"></span>Dépannage

Si vous rencontrez des problèmes avec votre projecteur Acer, référez-vous au guide de dépannage suivant. Si des problèmes persistent, contactez votre revendeur local ou le centre de service.

#### Problèmes d'Image et Solutions

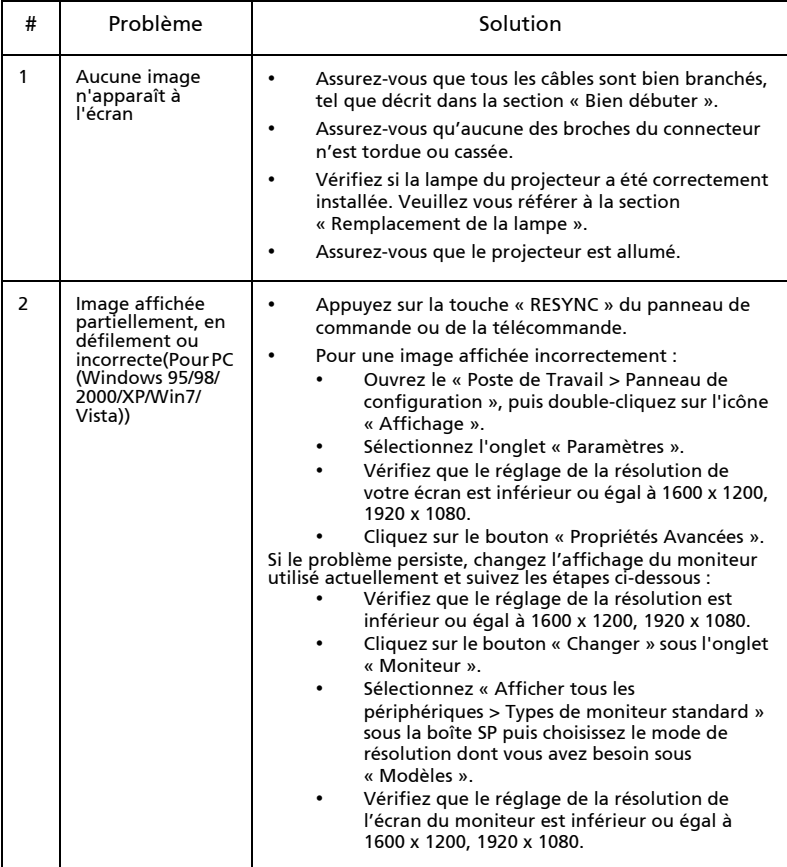

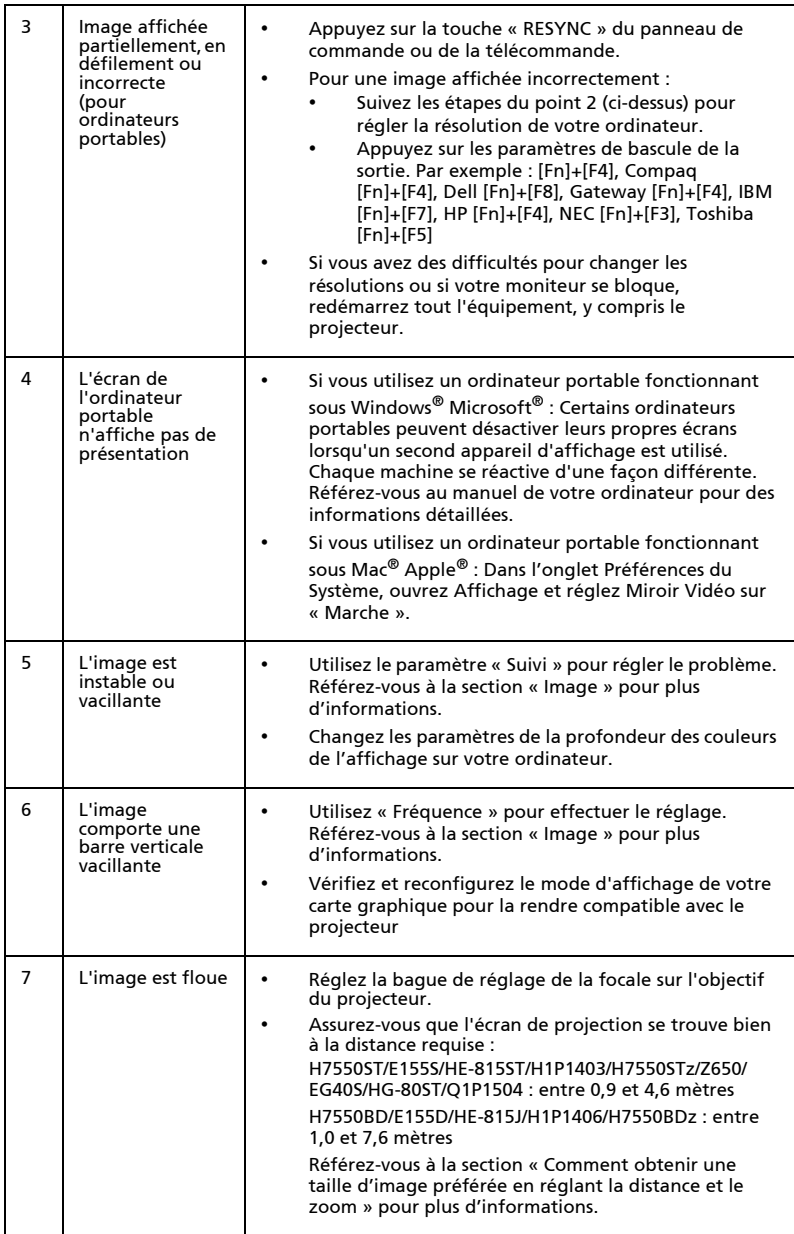

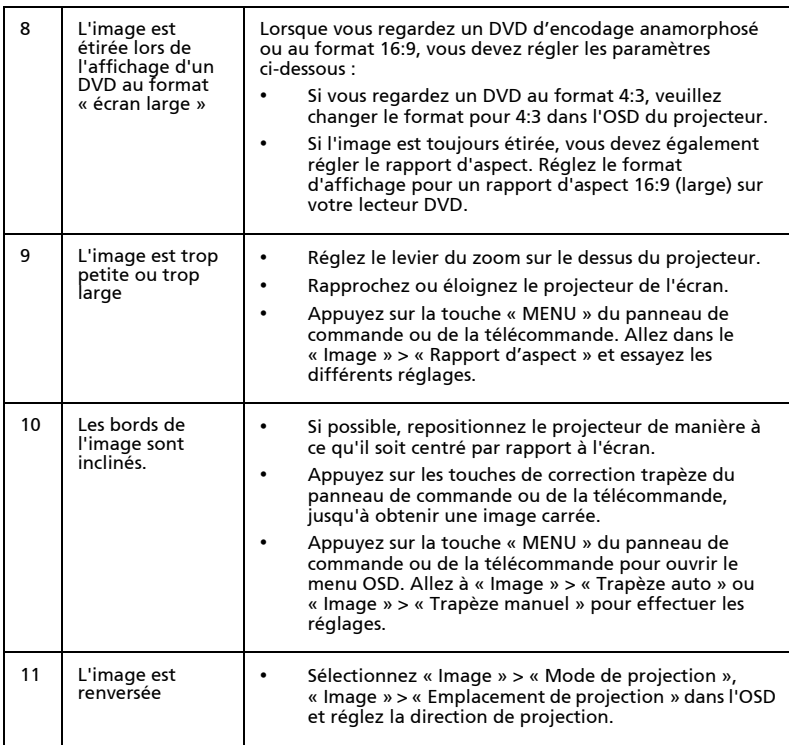

### Problèmes avec le Projecteur

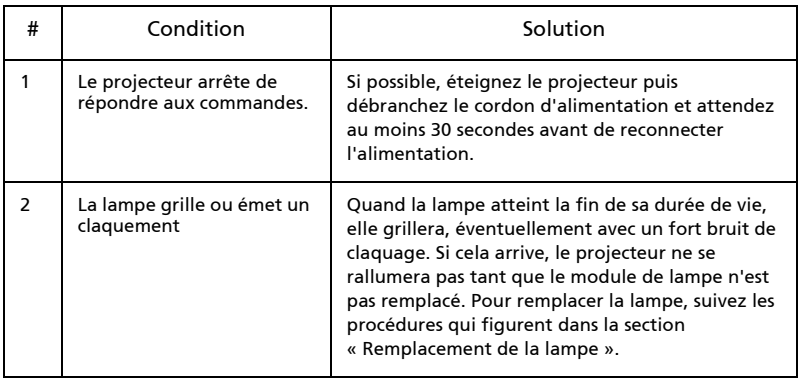

37

### Messages OSD

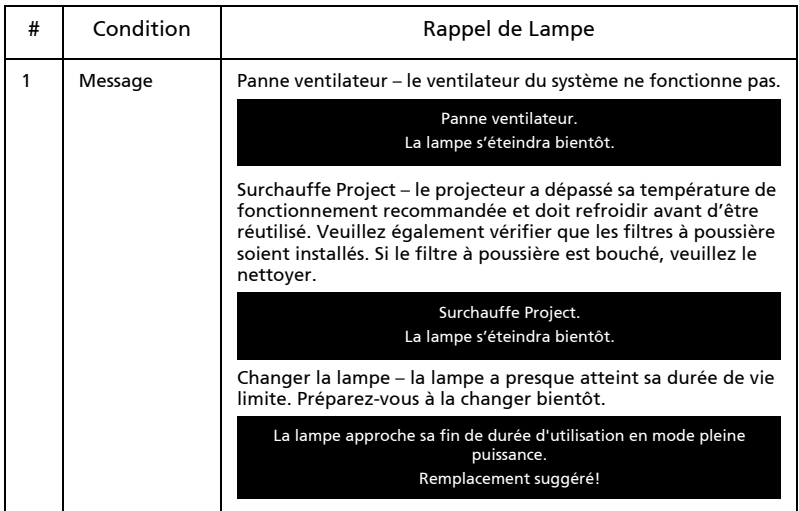

### <span id="page-48-0"></span>Tableau de Définition des DELs & Alertes

#### Messages des DELs

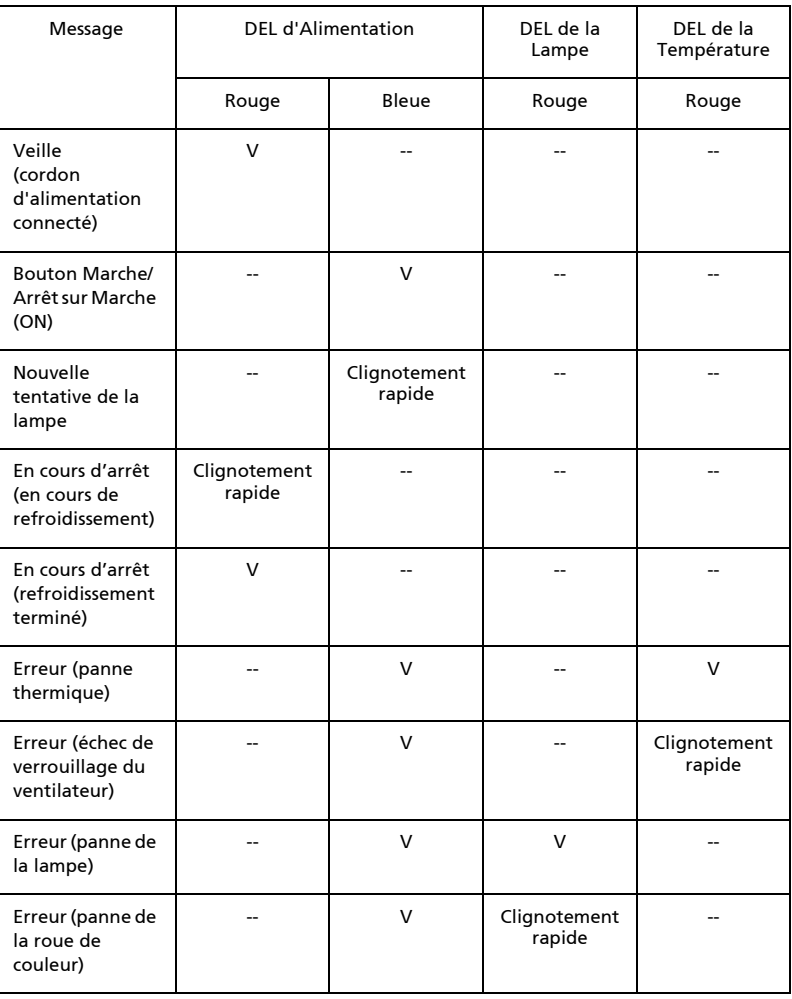

### <span id="page-49-0"></span>Utiliser le(s) connecteur(s) interne(s)

Mettez le projecteur hors tension en appuyant sur le bouton Marche/Arrêt  $(\cdot)$ . Laissez le projecteur refroidir au moins 45 minutes. Débranchez le cordon d'alimentation.

- 1 Utilisez un tournevis pour enlever la/les vis du couvercle. (Illustration #1)
- 2 Enlevez le couvercle en le poussant vers le haut. (Illustration #2)
- 3 Trouvez le connecteur HDMI (MHL) à côté de la bague de réglage de focale/zoom.
- 4 Placez le bas du dongle WirelessHD (accessoire optionnel) ou autre dongle HDMI/MHL d'abord dans le projecteur (Illustration #3) puis insérez le dongle WirelessHD ou autre dongle HDMI/MHL dans le connecteur HDMI (MHL). (Illustration #4)
- 5 Un câble micro USB est également disponible si vous devez alimenter le dongle HDMI/MHL.
- 6 Remettez le couvercle en place et serrez la/les vis. (Illustration #5 #6)

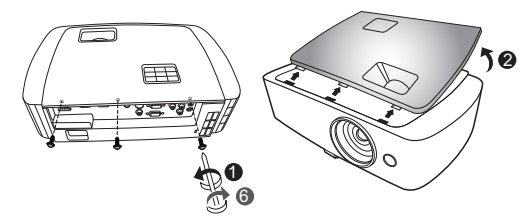

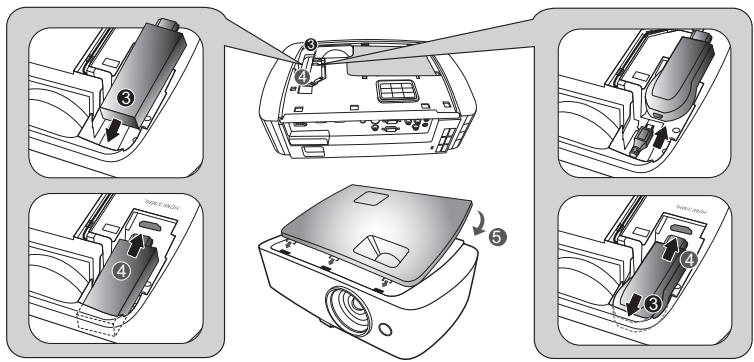

### <span id="page-50-1"></span><span id="page-50-0"></span>Remplacement de la lampe

Utilisez un tournevis pour retirer la(es) vis du couvercle puis retirez la lampe.

Le projecteur détectera automatiquement la durée de vie de la lampe. Vous verrez le message d'avertissement suivant « La lampe a presque atteint la fin de sa durée de vie en mode pleine puissance. Remplacement Conseillé ! » Lorsque vous voyez ce message, changez la lampe le plus rapidement possible. Assurezvous que le projecteur a refroidi pendant au moins 45 minutes avant de changer la lampe.

Avertissement : Le compartiment de la lampe est chaud ! Laissezle refroidir avant de changer la lampe.

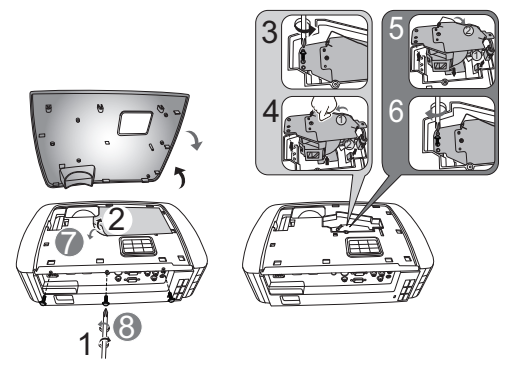

Retirer l'ampoule :

Mettez le projecteur hors tension en appuyant sur le bouton Marche/Arrêt (<sup>1</sup>). Laissez le projecteur refroidir au moins 45 minutes. Débranchez le cordon d'alimentation.

- 1 Utilisez un tournevis pour enlever la/les vis du couvercle. (Illustration #1)
- 2 Enlevez le couvercle en le poussant vers le haut.
- 3 Retirez le film de protection de la lampe. (Illustration #2).
- 4 Retirez la vis de fixation du module de l'ampoule (Illustration #3).
- 5 Débranchez le connecteur de la lampe du projecteur. Soulevez la poignée de façon à la relever. Sortez le module de l'ampoule en tirant (Illustration #4).

Pour remettre en place le module de la lampe, utilisez une nouvelle lampe et inversez les étapes ci-dessus (Illustration #0 - #0 ).

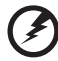

#### . . . . . . . . . .

Avertissement : Pour réduire le risque de blessures corporelles, ne pas faire tomber le module de la lampe et ne pas toucher l'ampoule de la lampe. L'ampoule risque de se briser et provoquer des blessures si elle tombe.

### <span id="page-51-0"></span>Installation au plafond

Si vous souhaitez installer le projecteur avec une fixation au plafond, veuillez vous référer aux étapes ci-dessous :

1 Percez quatre trous dans une partie solide et structurellement saine du plafond et fixez la base de monture.

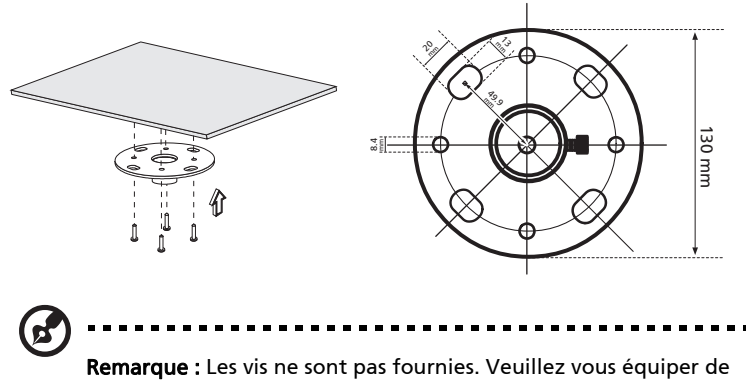

vis adaptées au type de votre plafond.

2 Fixez la tringle pour plafond à l'aide des vis à cylindres adaptées.

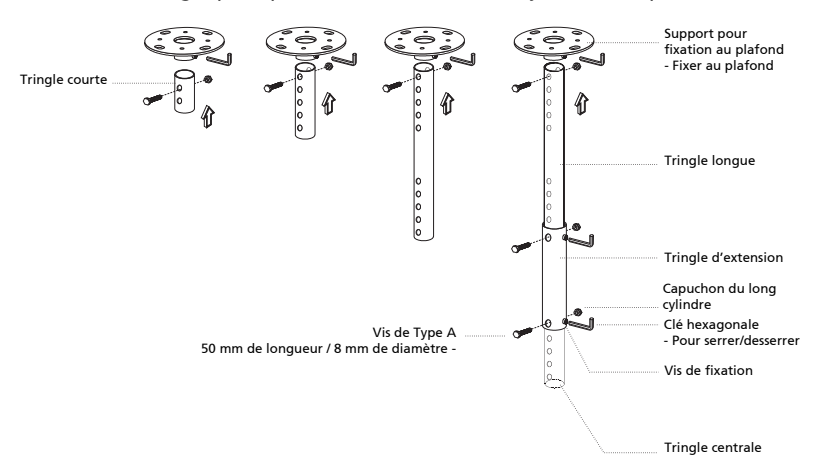

3 Utilisez un nombre de vis suffisant par rapport à la taille du projecteur pour fixer le projecteur au support de la monture du plafond.

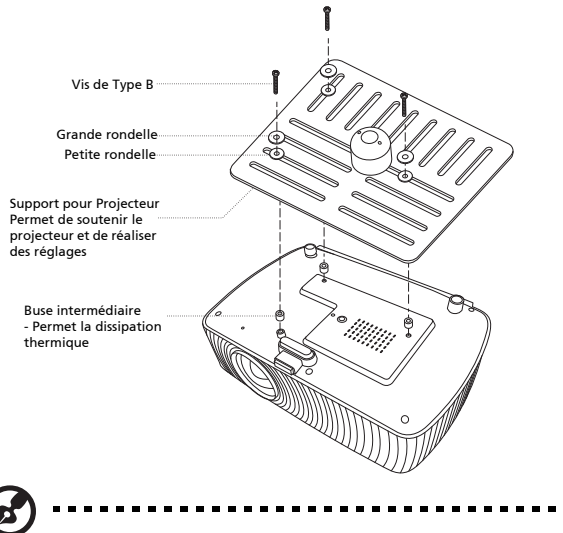

Remarque : Il est conseillé de garder un espace suffisant entre le support et le projecteur afin de permettre une bonne dissipation de la chaleur. Utilisez deux rondelles pour le support supplémentaire, en cas de nécessité.

4 Fixez le support du plafond à la tringle pour plafond.

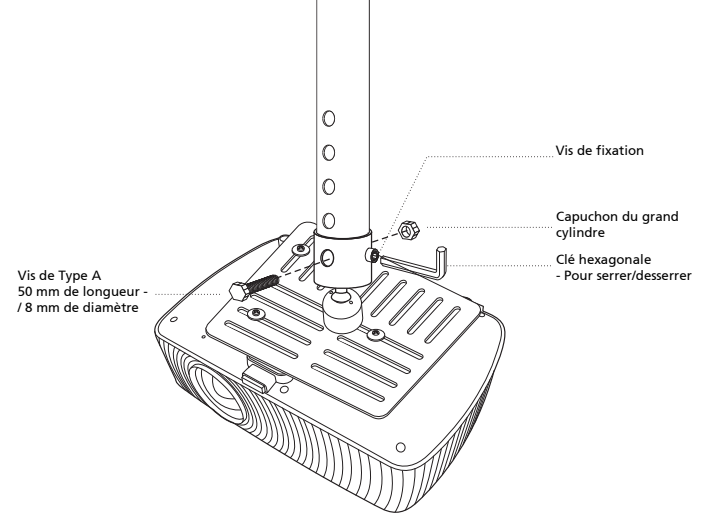

42

Français

5 Réglez l'angle et le positionnement s'il le faut.

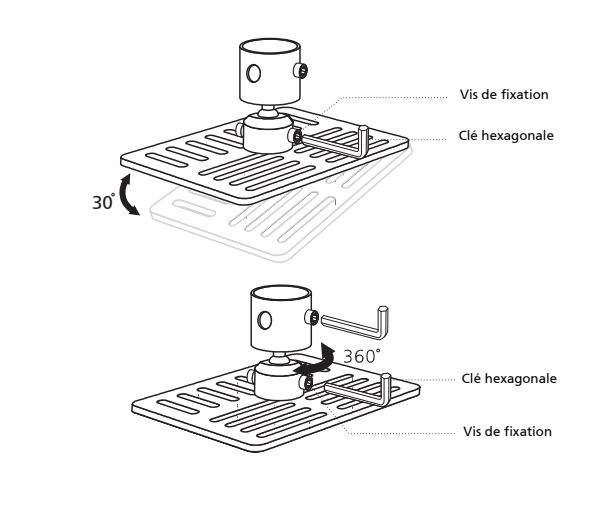

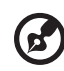

Remarque : Les types appropriés de vis et de rondelles pour chaque modèle sont listés dans le tableau ci-dessous. Les vis au diamètre de 4 mm sont fournies dans le sachet des vis.

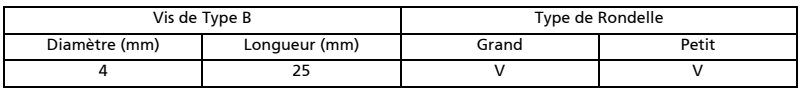

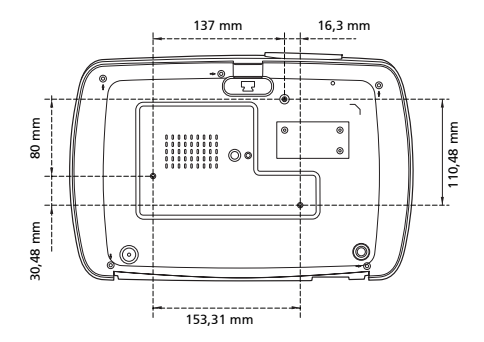

### <span id="page-54-0"></span>Spécifications

Les spécifications données ci-dessous sont sujettes à modifications sans avis préalable. En ce qui concerne les spécifications finales, veuillez vous référer aux spécifications de vente annoncées par Acer.

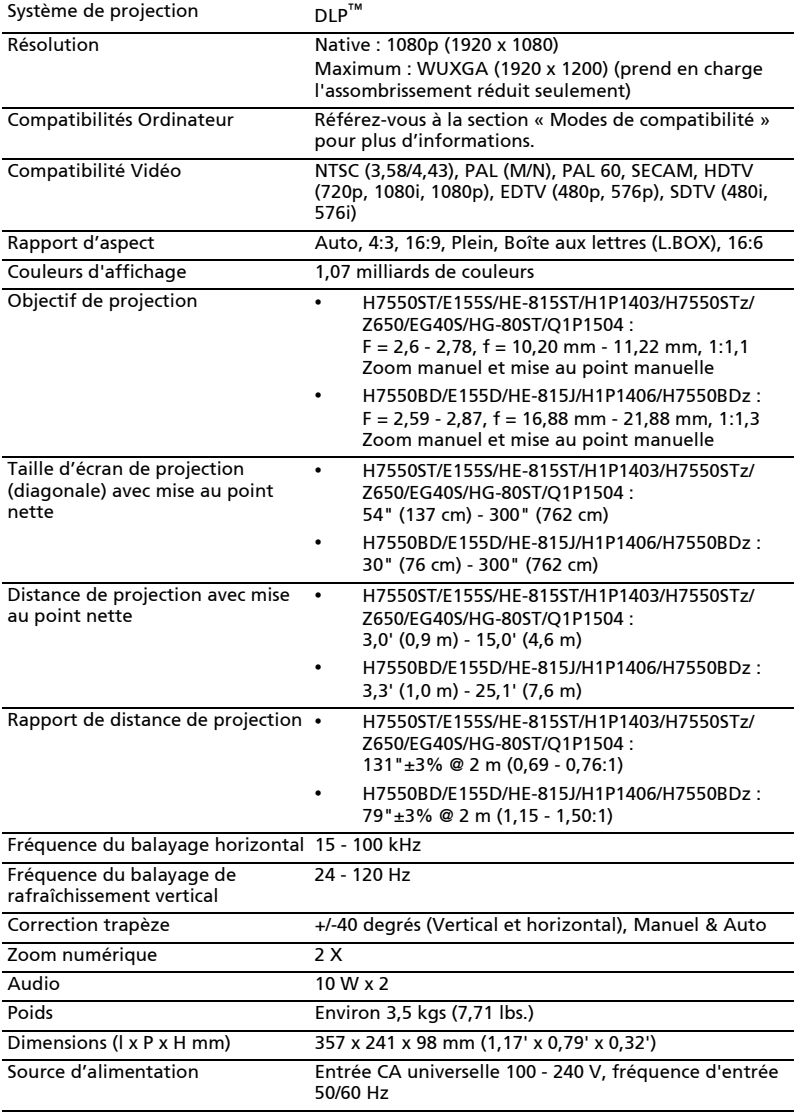

44

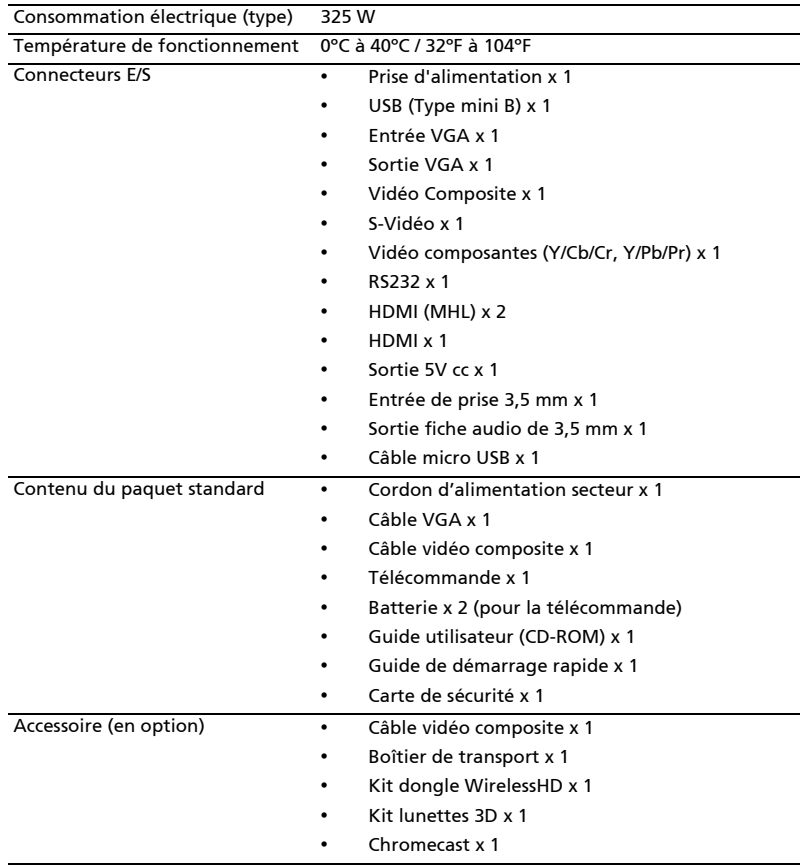

\* La conception et les spécifications sont sujettes à modifications sans avis préalable.

### <span id="page-56-0"></span>Modes de compatibilité

1 Analogique VGA - Signal PC

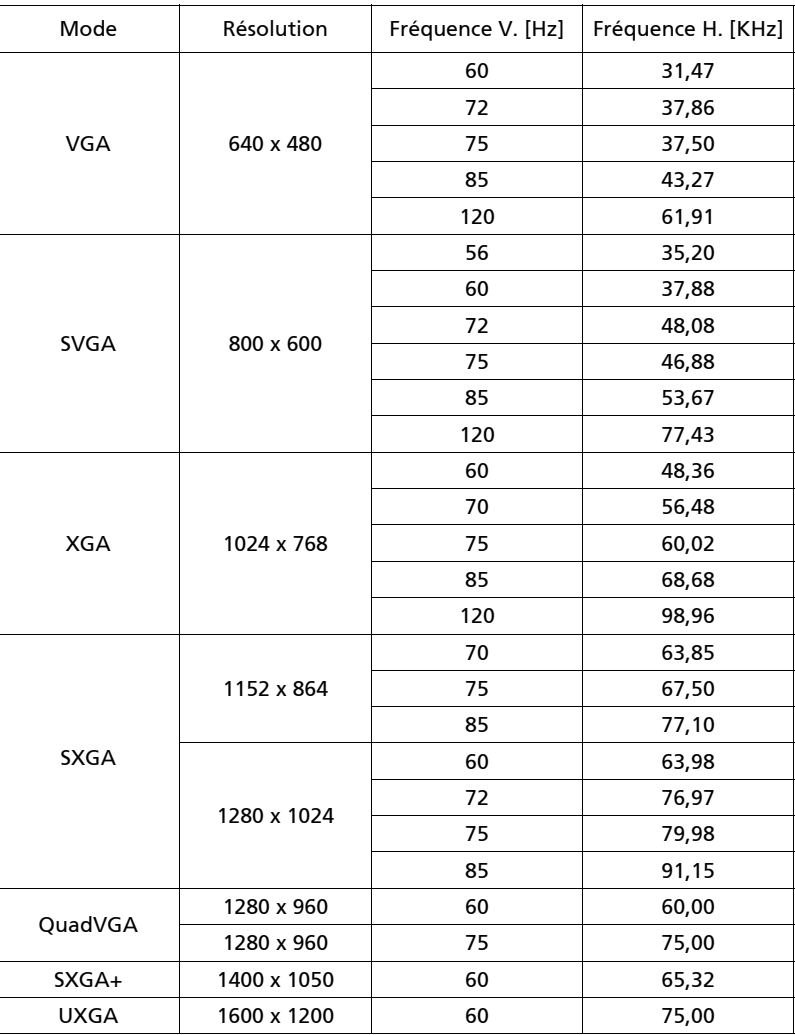

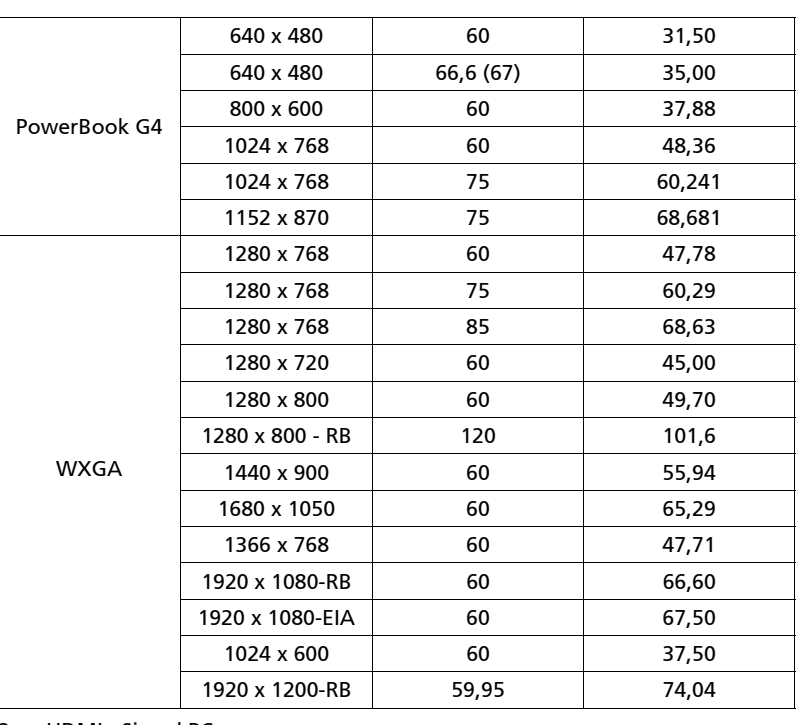

2 HDMI - Signal PC

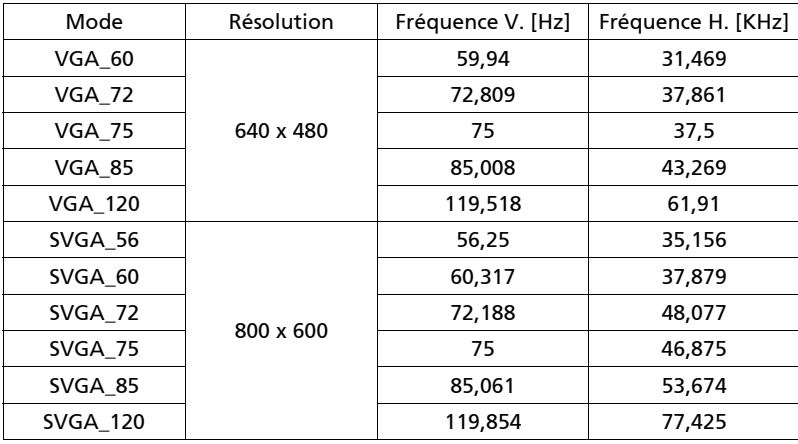

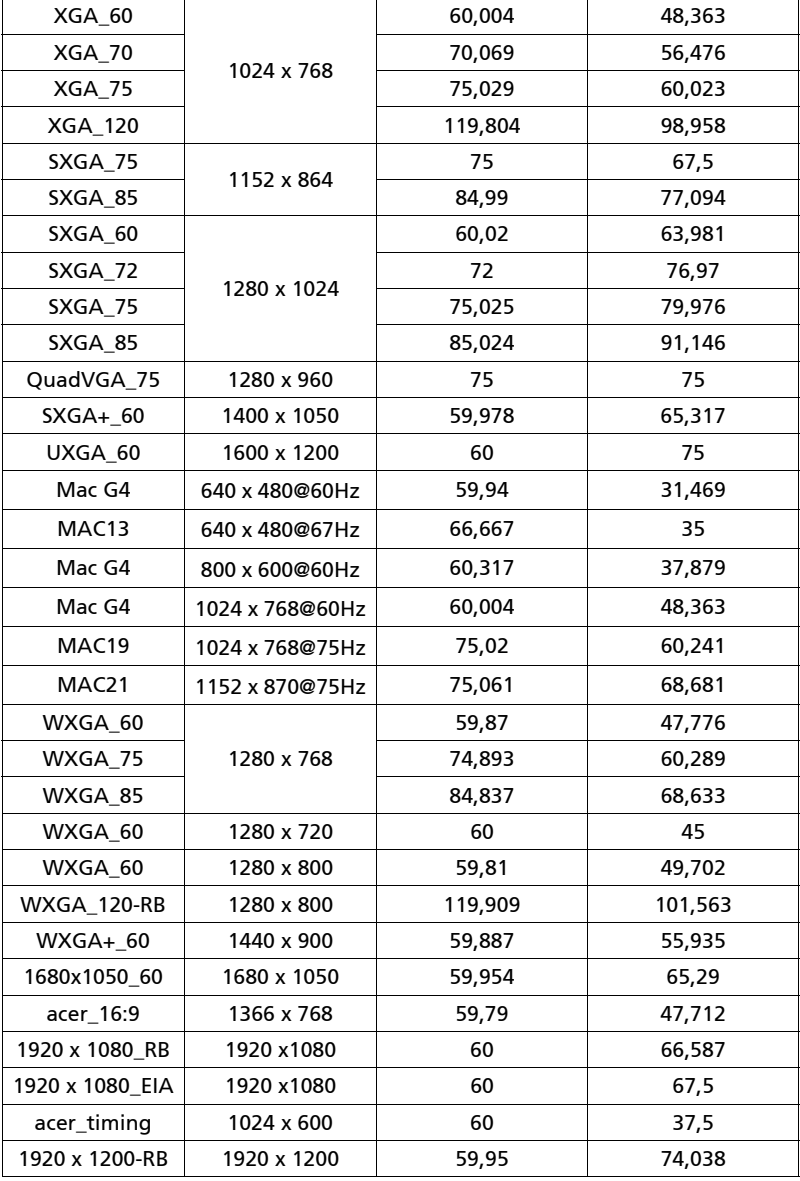

#### 3 HDMI - Signal vidéo

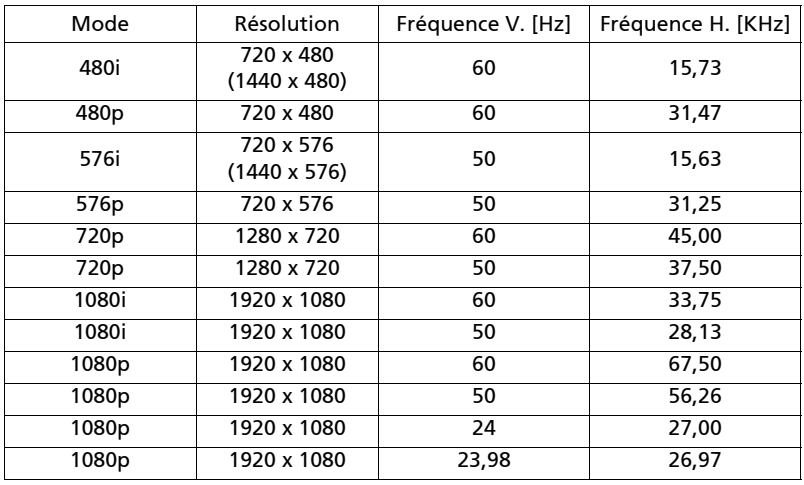

#### 4 MHL - Signal vidéo

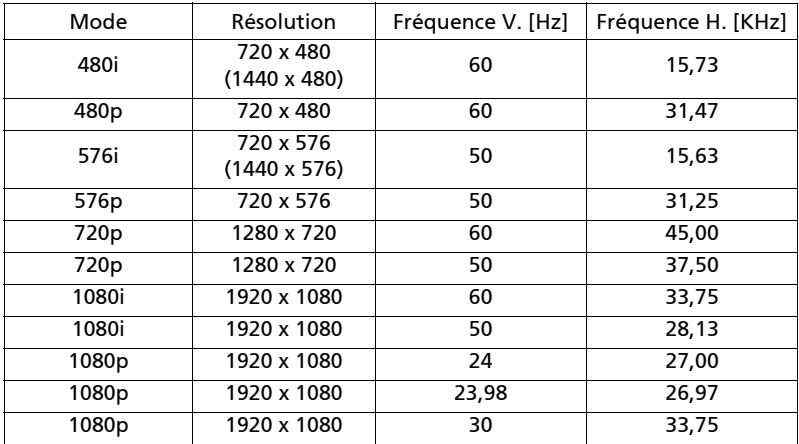

5 Signal YPbPr

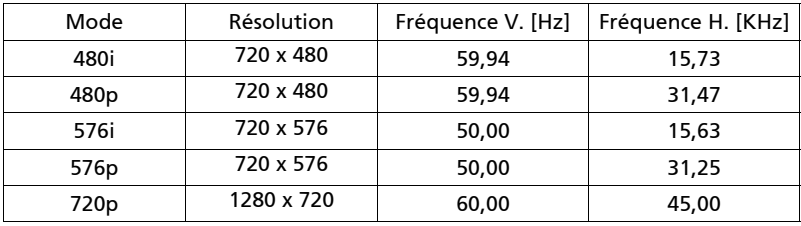

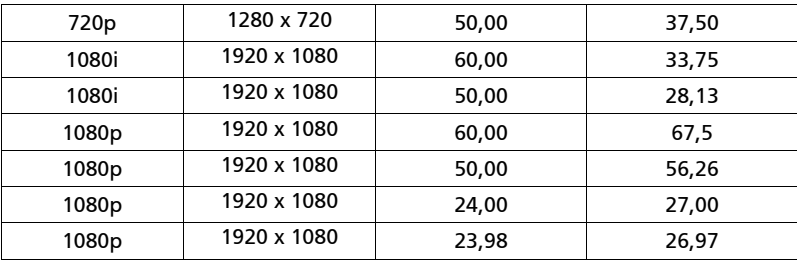

6 Signal vidéo, S-Vidéo

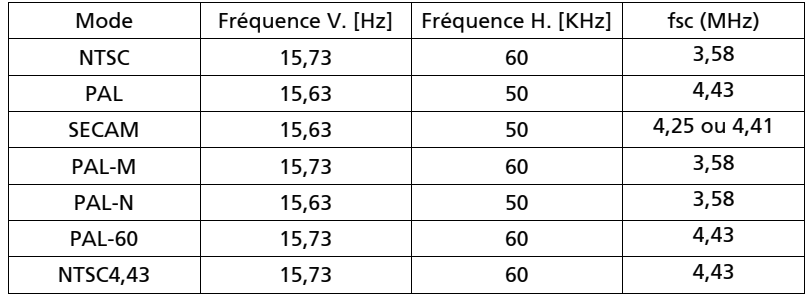

# <span id="page-61-0"></span>Avis concernant les Réglementations et la Sécurité

### Notice FCC

Cet appareil a été testé et reconnu conforme aux limites pour les appareils numériques de Classe B, conformément à l'Article 15 des Règlements FCC. Ces limites sont conçues pour fournir une protection raisonnable contre les interférences néfastes dans une installation résidentielle. Cet appareil génère, utilise et peut émettre de l'énergie fréquence radio et, s'il n'est pas installé et utilisé en accord avec les instructions, peut provoquer des interférences dans les communications radio.

Cependant, il n'y a aucune garantie que des interférences ne se produiront pas dans une installation particulière. Si cet appareil provoque des interférences néfastes pour la réception de la radio ou de la télévision, ce qui peut être déterminé en éteignant puis en rallumant l'appareil, l'utilisateur est encouragé à tenter de corriger les interférences par une ou plusieurs des mesures suivantes :

- Réorienter ou déplacer l'antenne de réception.
- Augmenter la distance entre l'appareil et le récepteur.
- Connecter l'appareil sur un circuit différent de celui sur lequel le récepteur est branché.
- Consulter le revendeur ou un technicien radio/télévision expérimenté pour de l'aide.

#### Avis : Câbles blindés

Toutes les connexions avec d'autres appareils informatiques doivent être effectuées à l'aide de câbles blindés pour rester conforme aux règlements FCC.

#### Avis : Périphériques

Seuls les périphériques (appareils d'entrée/sortie, ports, imprimantes, etc.) approuvés conformes aux limites de la Classe B peuvent être connectés à cet équipement. L'utilisation des périphériques non conformes peut provoquer des interférences pour la réception de la télévision ou de la radio.

#### Mise en garde

Les changements ou modifications non expressément approuvés par le fabricant peuvent invalider l'autorité de l'utilisateur, laquelle est accordée par la Commission Fédérales des Communications, à utiliser cet appareil.

#### Conditions de Fonctionnement

Cet appareil est conforme à l'article 15 des Règlements FCC. Son fonctionnement est sujet aux deux conditions suivantes : (1) Cet appareil ne doit pas provoquer d'interférences néfastes, et (2) cet appareil doit accepter toutes les interférences reçues, y compris celles pouvant provoquer un fonctionnement indésirable.

#### Avis : Pour les utilisateurs canadiens

Cet appareil numérique de Classe B est conforme à la norme ICES-003 Canadienne.

Cet appareil numérique de la classe B est conforme a la norme NMB-003 du Canada.

### Déclaration de Conformité pour les pays dans l'Union Européenne

Acer déclare par la présente que cette série de projecteur est conforme aux conditions essentielles et aux autres dispositions relatives de la Directive 1999/5/EC.

Compatible avec la Certification réglementaire Russe

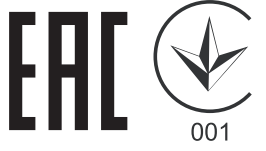

### Avis de réglementation sur les appareils radio

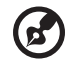

Remarque : Les informations de réglementation ci-dessous concernent uniquement les modèles avec LAN sans-fil et/ou Bluetooth.

### Général

Ce produit est conforme aux normes concernant la fréquence radio et la sécurité de tous les pays ou régions dans lesquels il a été approuvé pour l'utilisation sans-fil. En fonction des configurations, ce produit peut ou peut ne pas contenir les périphériques fréquence radio sans-fil (par exemple LAN sans-fil et/ou modules Bluetooth).

### Canada — Appareils de communication radio à basse consommation électrique sans licence (RSS-210)

- a Informations générales Son fonctionnement est sujet aux deux conditions suivantes : 1. Cet appareil ne doit pas provoquer d'interférences néfastes, et 2. Cet appareil doit accepter toutes les interférences reçues, y compris celles pouvant provoquer un fonctionnement indésirable.
- b Fonctionnement avec une bande de 2,4 GHz Pour éviter des interférences radio avec un service sous licence, cet appareil doit être utilisé à l'intérieur et son installation à l'extérieur est sujette à concession de licence.

Français

### Listes des pays concernés

Cet appareil doit tre utilisé en stricte conformité avec les réglementations et contraintes applicables dans le pays d'utilisation. Pour plus d'informations, veuillez contacter un bureau local dans le pays d'utilisation. Pour la liste mise à jour des pays, veuillez aller sur http://ec.europa.eu/enterprise/rtte/implem.htm.

### FCC RF Radiation Exposure Statement

- 1 This Transmitter must not be co-located or operating in conjunction with any other antenna or transmitter.
- 2 This equipment complies with FCC RF radiation exposure limits set forth for an uncontrolled environment. This equipment should be installed and operated with a minimum distance of 20 centimeters between the radiator and your body.

Le présent appareil est conforme aux CNR d'Industrie Canada applicables auxappareils radio exempts de licence. L'exploitation est autorisée aux deux conditions suivantes:

- 1 l'appareil ne doit pas produire de brouillage, et
- 2 l'utilisateur de l'appareil doit accepter tout brouillage adioélectrique subi, même si le brouillage est susceptible d'en compromettre le fonctionnement.

Caution: Exposure to Radio Frequency Radiation.

To comply with RSS 102 RF exposure compliance requirements, a separation distance of at least 20 cm must be maintained between the antenna of this device and all persons.

Pour se conformer aux exigences de conformité CNR 102 RF exposition, une distance de séparation d'au moins 20 cm doit être maintenue entre l'antenne de cet appareil et toutes les personnes.

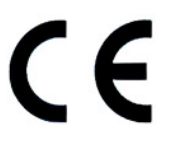

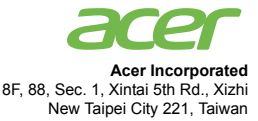

#### **Declaration of Conformity**

#### We,

54

#### **Acer Incorporated**

8F, 88, Sec. 1, Xintai 5th Rd., Xizhi, New Taipei City 221, Taiwan Contact Person: Mr. RU Jan, e-mail:ru\_jan@acer.com.tw

And,

**Acer Italy s.r.l** Via Lepetit, 40, 20020 Lainate (MI) Italy Tel: +39-02-939-921, Fax: +39-02 9399-2913 www.acer.it

Declare under our own responsibility that the product: **Product: DLP Projector Trade Name: Acer Model Number: H7550ST/E155S/HE-815ST/H1P1403/H7550STz/ H7550BD/E155D/HE-815J/H1P1406/H7550BDz/ Z650/EG40S/HG-80ST/Q1P1504 series**

To which this declaration refers conforms to the relevant standard or other standardizing documents:

- EN55022:2010 Class B; EN 55024:2010
- EN61000-3-2:2006+A1:2009+A2:2009, Class A
- EN61000-3-3:2008
- EN 60950-1:2006/A11:2009/A1:2010+A12:2011
- Regulation (EC) No. 1275/ 2008; EN 62301:2005
- EN50581:2012

We hereby declare above product is in compliance with the essential requirements and other relevant provisions of EMC Directive 2004/108/EC, Low Voltage Directive 2006/95/EC and RoHS Directive 2011/ 65/EU and Directive 2009/125/EC with regard to establishing a framework for the setting of ecodesign requirements for energy-related product.

#### **Year to begin affixing CE marking 2014.**

 $n_{\nu}$  I

**RU Jan/Sr. Manager Date Regulation Center, Acer Inc.**

**Nov. 21, 2014 -**

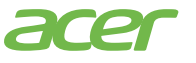

**Acer America Corporation** 333 West San Carlos St., Suite 1500 San Jose, CA 95110 U. S. A. Tel: 254-298-4000 Fax: 254-298-4147 www.acer.com

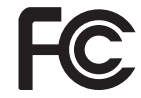

### **Federal Communications Commission Declaration of Conformity**

This device complies with Part 15 of the FCC Rules. Operation is subject to the following two conditions: (1) this device may not cause harmful interference, and (2) this device must accept any interference received, including interference that may cause undesired operation.

The following local Manufacturer /Importer is responsible for this declaration:

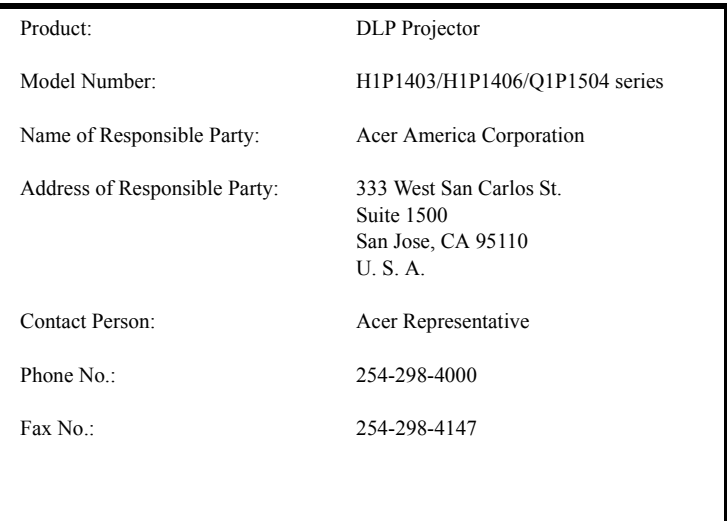